# **U N I V E R S I D A D D E L B I O - B I O FACULTAD DE INGENIERIA DEPARTAMENTO INGENIERIA CIVIL Y AMBIENTAL**

**Profesor Patrocinante: Oscar Gutiérrez A. Profesores Comisión: Álvaro Suazo S. Verónica Lazcano C.** 

# **"Efecto en la curva de dispersión a través del método MASW, al realizar variaciones en el peso de la fuente activa y el tipo placa***."*

# **ANEXOS**

**Proyecto de Título presentado en conformidad a los requisitos para obtener el Título de Ingeniero Civil**

# Rodrigo Arturo Rivas Lucero

**Concepción, 18 Julio 2016** 

# **INDICE DE CONTENIDOS**

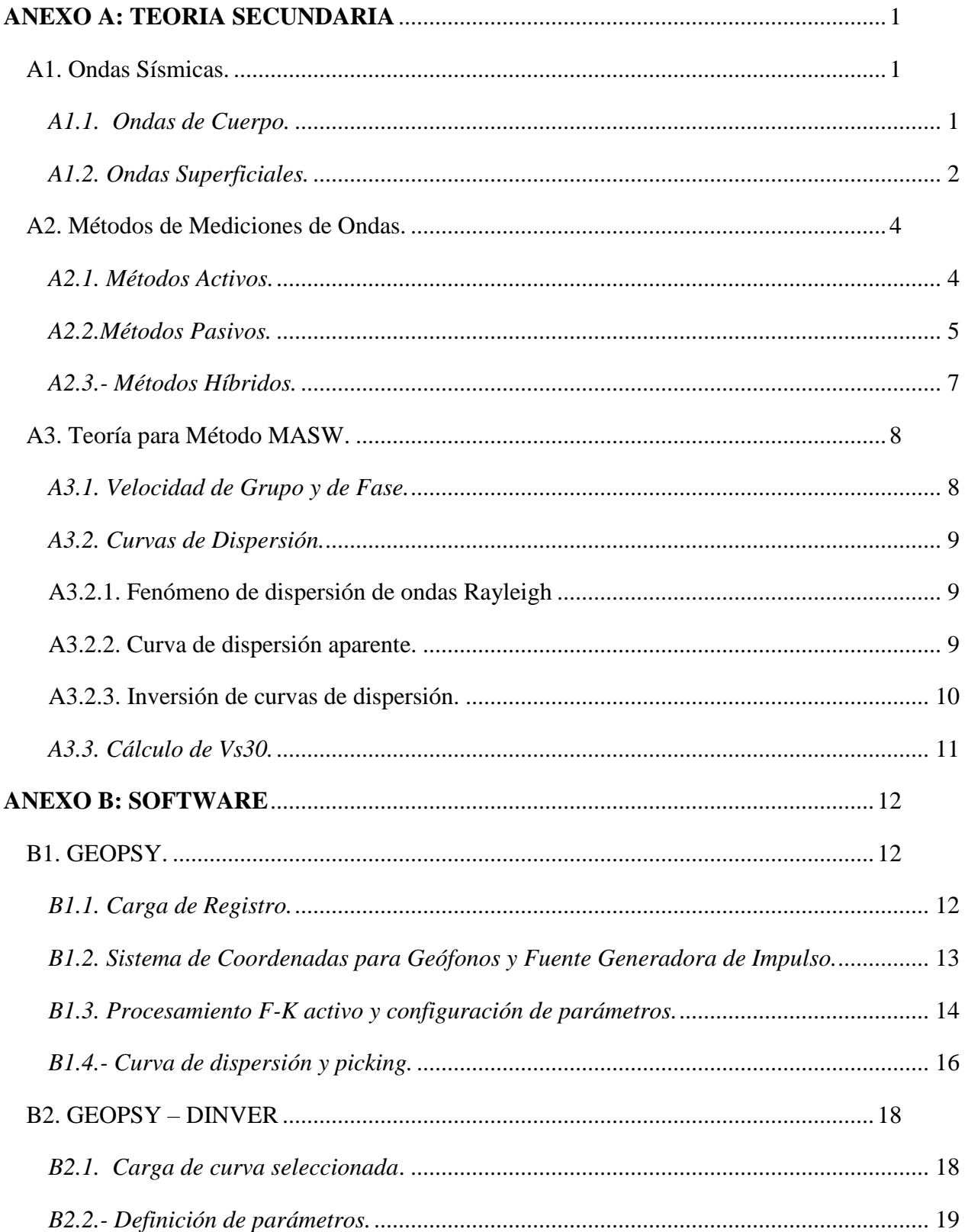

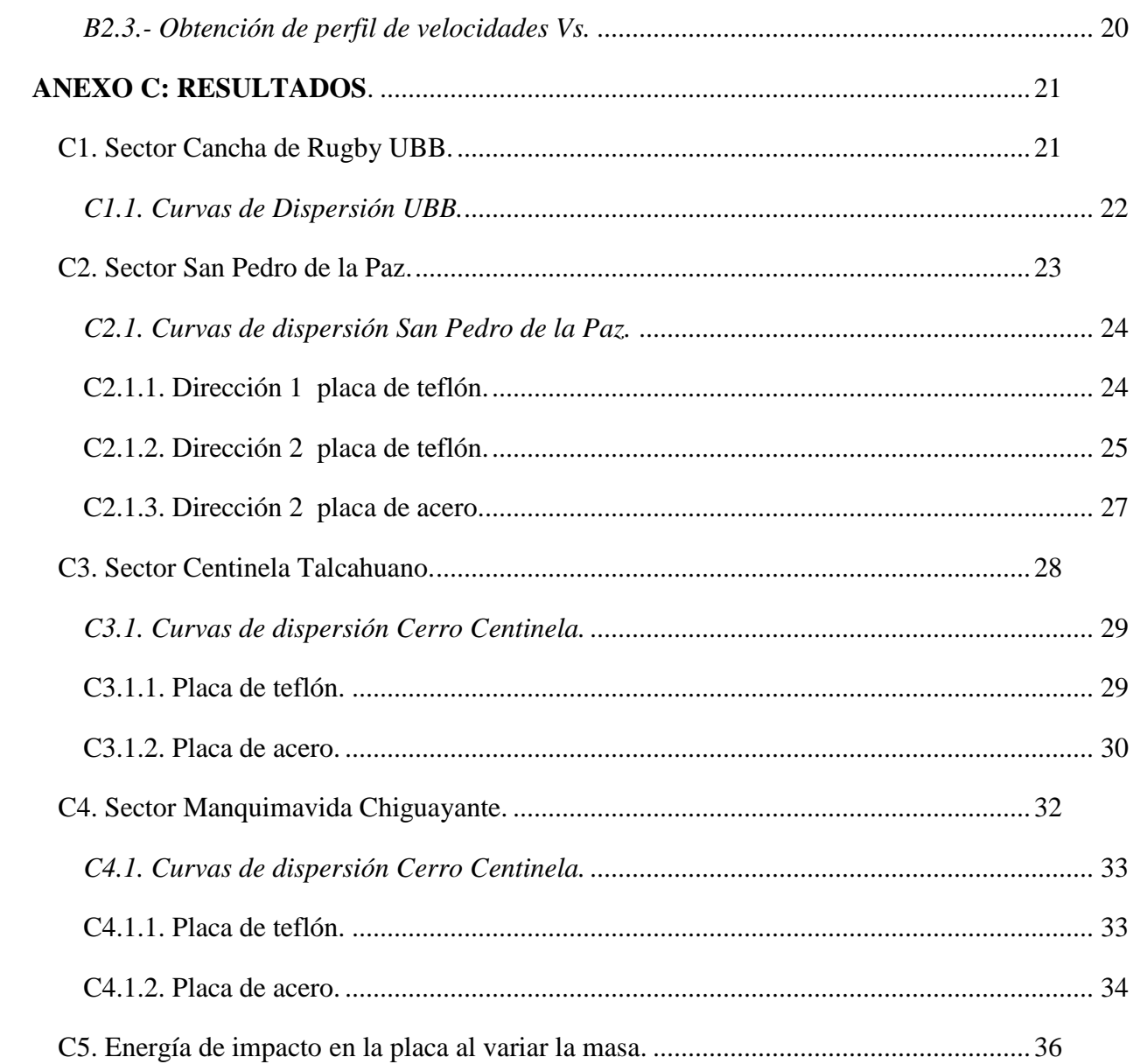

# **INDICE DE FIGURAS.**

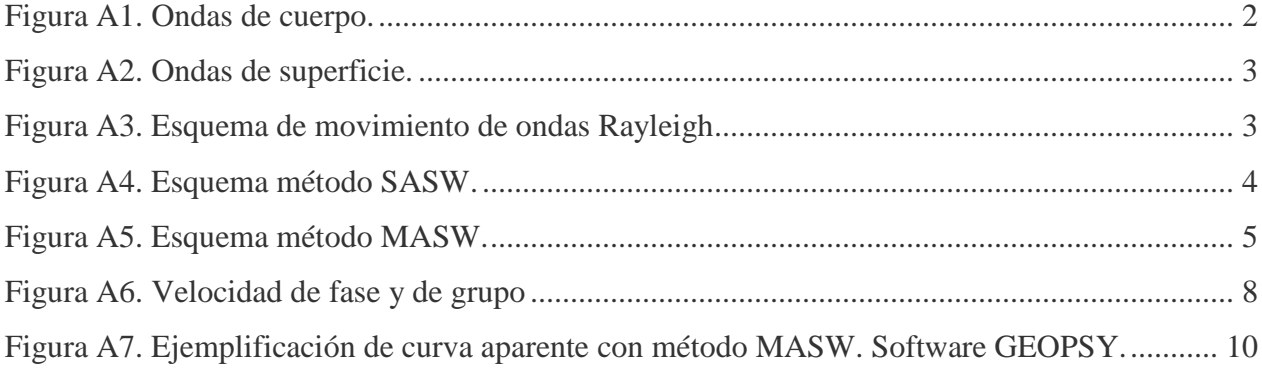

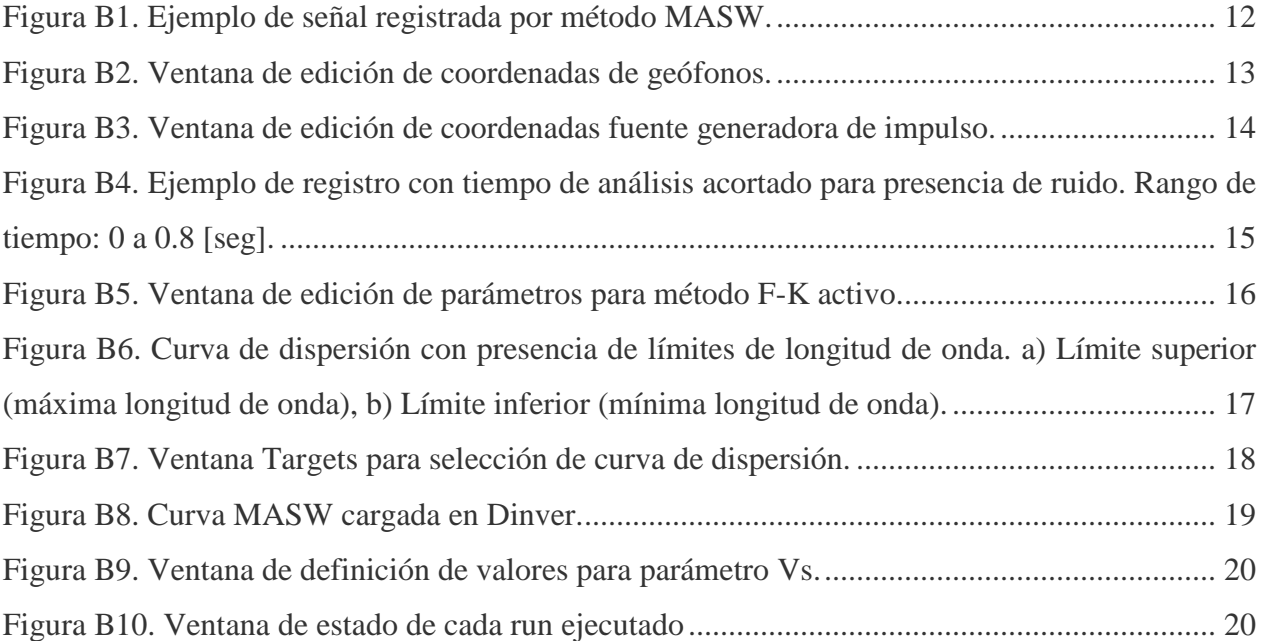

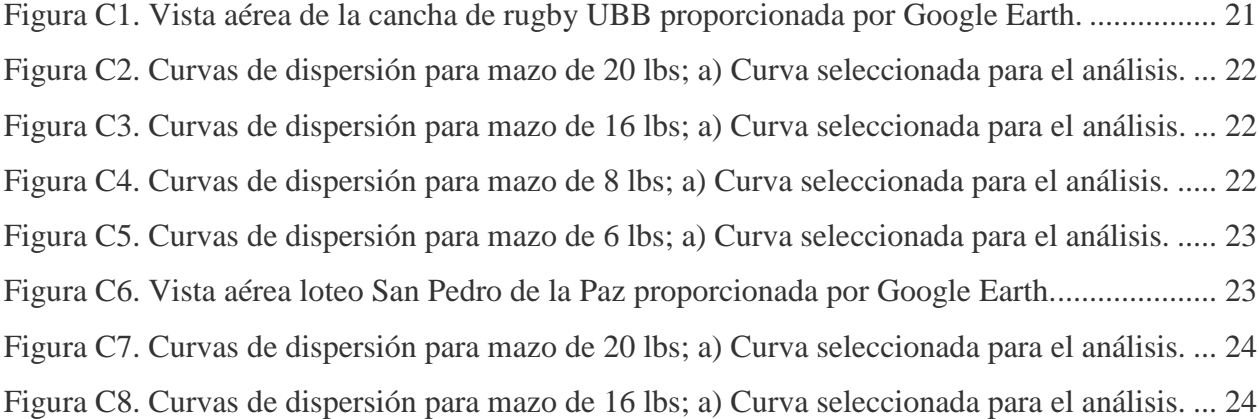

[Figura C9. Curvas de dispersión para mazo de 8 lbs; a\) Curva seleccionada para el análisis. ..... 25](#page-30-1) [Figura C10. Curvas de dispersión para mazo de 6 lbs; a\) Curva seleccionada para el análisis. ... 25](#page-30-2) [Figura C11. Curvas de dispersión para mazo de 20 lbs; a\) Curva seleccionada para el análisis. . 25](#page-30-3) [Figura C12. Curvas de dispersión para mazo de 16 lbs; a\) Curva seleccionada para el análisis. . 26](#page-31-0) [Figura C13. Curvas de dispersión para mazo de 8 lbs; a\) Curva seleccionada para el análisis. ... 26](#page-31-1) [Figura C14. Curvas de dispersión para mazo de 6 lbs; a\) Curva seleccionada para el análisis. ... 26](#page-31-2) [Figura C15. Curvas de dispersión para mazo de 20 lbs; a\) Curva seleccionada para el análisis. . 27](#page-32-1) [Figura C16. Curvas de dispersión para mazo de 16 lbs; a\) Curva seleccionada para el análisis. . 27](#page-32-2) [Figura C17. Curvas de dispersión para mazo de 8 lbs; a\) Curva seleccionada para el análisis. ... 27](#page-32-3) [Figura C18. Curvas de dispersión para mazo de 6 lbs; a\) Curva seleccionada para el análisis. ... 28](#page-33-1) [Figura C19. Vista aérea pasaje nueva 1 población Centinela proporcionada por Google Earth. . 28](#page-33-2) [Figura C20. Curvas de dispersión para mazo de 20 lbs; a\) Curva seleccionada para el análisis. . 29](#page-34-2) [Figura C 21. Curvas de dispersión para mazo de 16 lbs; a\) Curva seleccionada para el análisis. 29](#page-34-3) [Figura C22. Curvas de dispersión para mazo de 8 lbs; a\) Curva seleccionada para el análisis. ... 30](#page-35-1) [Figura C23. Curvas de dispersión para mazo de 6 lbs; a\) Curva seleccionada para el análisis. ... 30](#page-35-2) [Figura C24. Curvas de dispersión para mazo de 20 lbs; a\) Curva seleccionada para el análisis. . 30](#page-35-3) [Figura C25. Curvas de dispersión para mazo de 16 lbs; a\) Curva seleccionada para el análisis. . 31](#page-36-0) [Figura C26. Curvas de dispersión para mazo de 8 lbs; a\) Curva seleccionada para el análisis. ... 31](#page-36-1) [Figura C27. Curvas de dispersión para mazo de 6 lbs; a\) Curva seleccionada para el análisis. ... 31](#page-36-2) [Figura C28. Vista aérea sector Manquimavida Chiguayante proporcionada por Google Earth. . 32](#page-37-1) [Figura C29. Curvas de dispersión para mazo de 20 lbs; a\) Curva seleccionada para el análisis. . 33](#page-38-2) [Figura C30. Curvas de dispersión para mazo de 16 lbs; a\) Curva seleccionada para el análisis. . 33](#page-38-3) [Figura C31. Curvas de dispersión para mazo de 8 lbs; a\) Curva seleccionada para el análisis. ... 34](#page-39-1) [Figura C32. Curvas de dispersión para mazo de 6 lbs; a\) Curva seleccionada para el análisis. ... 34](#page-39-2) [Figura C33. Curvas de dispersión para mazo de 20 lbs; a\) Curva seleccionada para el análisis. . 34](#page-39-3) [Figura C34. Curvas de dispersión para mazo de 16 lbs; a\) Curva seleccionada para el análisis. . 35](#page-40-0) [Figura C35. Curvas de dispersión para mazo de 8 lbs; a\) Curva seleccionada para el análisis. ... 35](#page-40-1) [Figura C36. Curvas de dispersión para mazo de 6 lbs; a\) Curva seleccionada para el análisis. ... 35](#page-40-2) [Figura C 37. Diagrama Caída Libre con Vi=0. ............................................................................ 36](#page-41-1) [Figura C 38. Tiro vertical hacia abajo con Vi>0. ......................................................................... 38](#page-43-0)

# **INDICE DE TABLAS.**

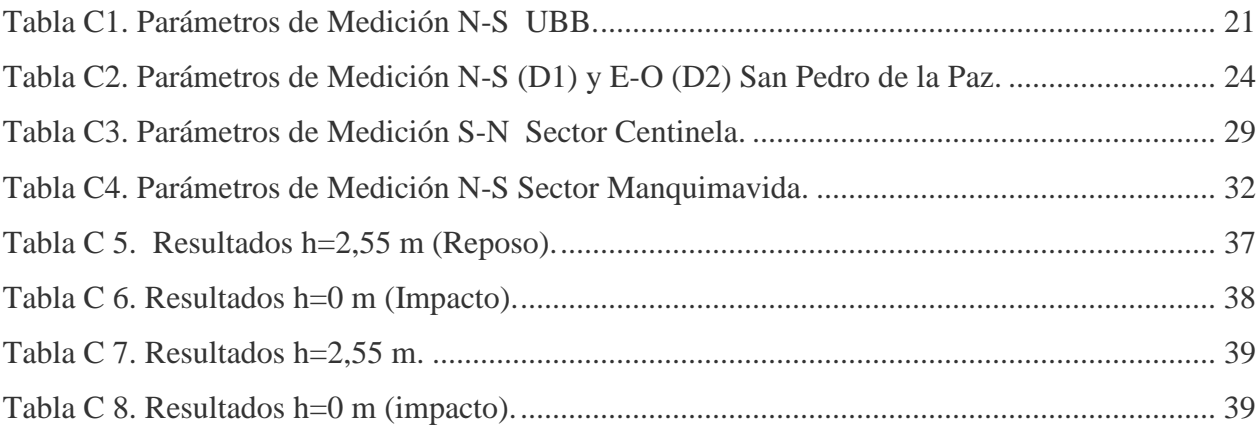

#### <span id="page-6-0"></span>**A N E X O A : T E O R I A S E C U N D A R I A**

#### <span id="page-6-1"></span>**A1. Ondas Sísmicas.**

Los movimientos sísmicos son originados por el viaje de energía en forma de onda, generada por el movimiento de las placas tectónicas, perturbando las partículas de suelo por la que viajan. Estas se clasifican según la profundidad a la que actúan en 2 tipos: ondas corporales o de cuerpo y superficiales.

#### <span id="page-6-2"></span>*A1.1. Ondas de Cuerpo.*

Son aquellas ondas que viajan por el interior de la tierra, describiendo trayectorias de propagación curvas debido a la diferencia de densidad y composición interna de la tierra. Se clasifican en 2 categorías: ondas P (primarias) y ondas S (secundarias).

- Ondas P (primarias): se mueven longitudinalmente, generando compresión y dilatación en las partículas de los materiales de los medios en las que viajan, pudiendo ser sólidos o fluidos. Presentan la mayor velocidad de propagación, alrededor de 5 [km/seg]

- Ondas S (secundarias): se mueven transversalmente, generando desplazamientos del suelo perpendicular a su dirección de propagación. Corresponden a ondas de corte, por lo que solamente se desplazan por medios sólidos, ya que los fluidos no soportan estos esfuerzos. Su velocidad de propagación corresponde a un 58% de la velocidad de una onda P.

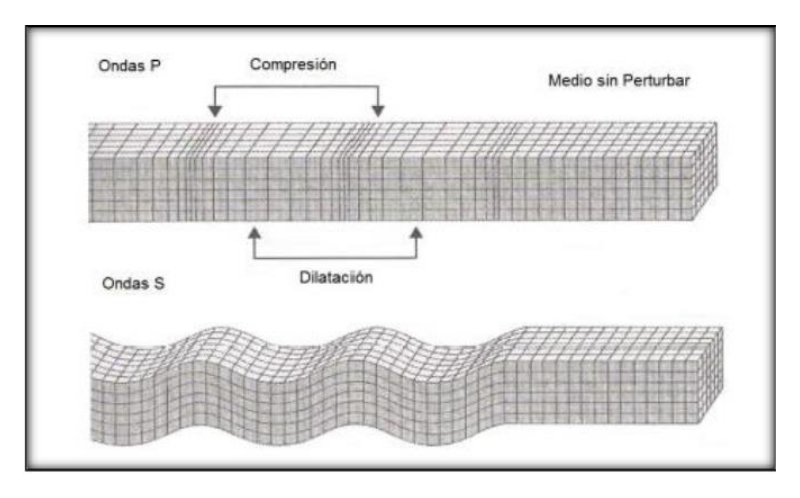

**Figura A1. Ondas de cuerpo.** 

#### <span id="page-7-1"></span><span id="page-7-0"></span>*A1.2. Ondas Superficiales.*

Son aquellas que viajan sobre la superficie de la tierra, a menor velocidad que las ondas de cuerpo. Dada su baja frecuencia, provocan que las estructuras entren en resonancia generando daños durante un movimiento sísmico. Existen 2 tipos de ondas superficiales: las ondas Rayleigh y las ondas Love.

- Ondas Rayleigh: también denominadas ground roll. Las partículas describen un movimiento elíptico retrógrado, vertical a la dirección de propagación. Está comprobado que cerca del 80% de la energía liberada durante un movimiento sísmico corresponde a ondas Rayleigh, por lo que son las percibidas principalmente en un terremoto y las que generan más daños a las estructuras, no solo por su energía, sino también por su baja frecuencia, provocando que las estructuras puedan entrar en resonancia durante el movimiento.

- Ondas Love: poseen una velocidad de propagación mayor a las ondas Rayleigh. El movimiento de las partículas es perpendicular a la dirección de propagación.

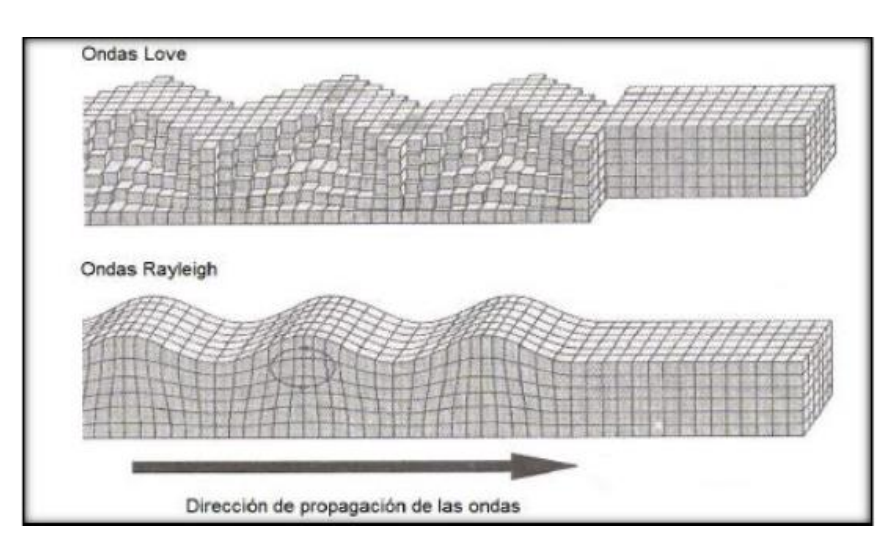

**Figura A2. Ondas de superficie.** 

<span id="page-8-0"></span>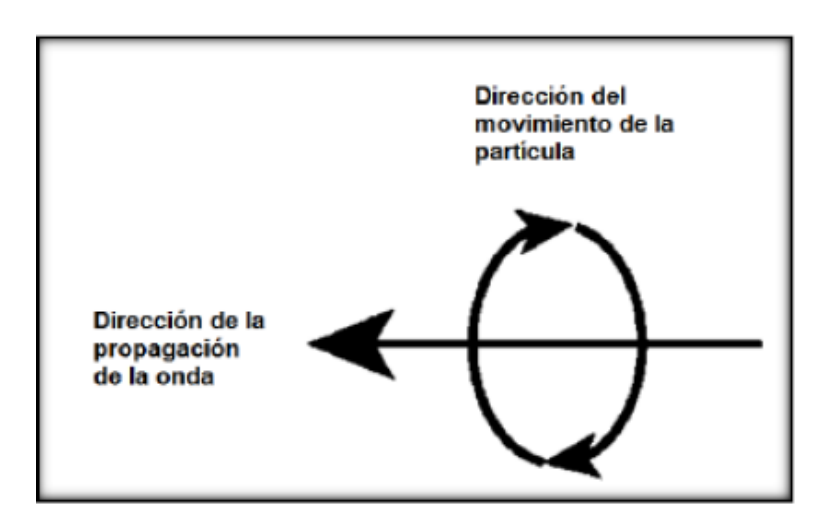

<span id="page-8-1"></span>**Figura A3. Esquema de movimiento de ondas Rayleigh** 

#### <span id="page-9-0"></span>**A2. Métodos de Mediciones de Ondas.**

Los métodos para mediciones de ondas superficiales se clasifican en 3 tipos, dependiendo de la fuente que utilicen: métodos activos, pasivos e híbridos, cuyo funcionamiento se detalla a continuación.

#### <span id="page-9-1"></span>*A2.1. Métodos Activos.*

Estos métodos registran las ondas superficiales generadas por una fuente impulsiva, como el golpe de un martillo, o una fuente oscilatoria con movimiento vertical armónico. La señal es captada por un arreglo lineal de geófonos, que luego es empleada para la determinación de la velocidad de fase a partir de un análisis espectral.

Análisis espectral de ondas superficiales (SASW)

Este método emplea una fuente de energía sísmica que es registrada repetidas veces por un par de receptores ubicados a distancias cortas y largas, de 1 [m] y 500 [m], respectivamente. La señal captada corresponde a la velocidad de fase de las ondas Rayleigh, como diferencia de amplitud captada por ambos sensores.

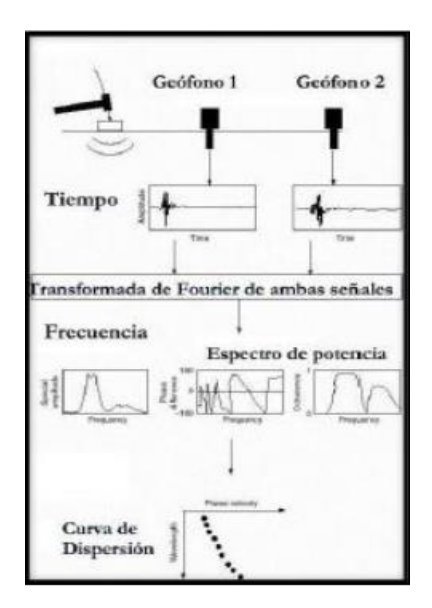

<span id="page-9-2"></span>**Figura A4. Esquema método SASW.** 

Análisis multicanal de ondas superficiales (MASW)

El método emplea el golpe de un martillo o un peso en caída libre sobre una placa como fuente generadora del impulso sísmico. La señal es captada por un arreglo de geófonos dispuestos de manera lineal, espaciados de manera equidistante. Con la señal captada es posible obtener el gráfico de velocidad de fase vs frecuencia, de la que se puede elegir la curva de dispersión que luego permita obtener el perfil de velocidad de onda de corte del suelo en estudio.

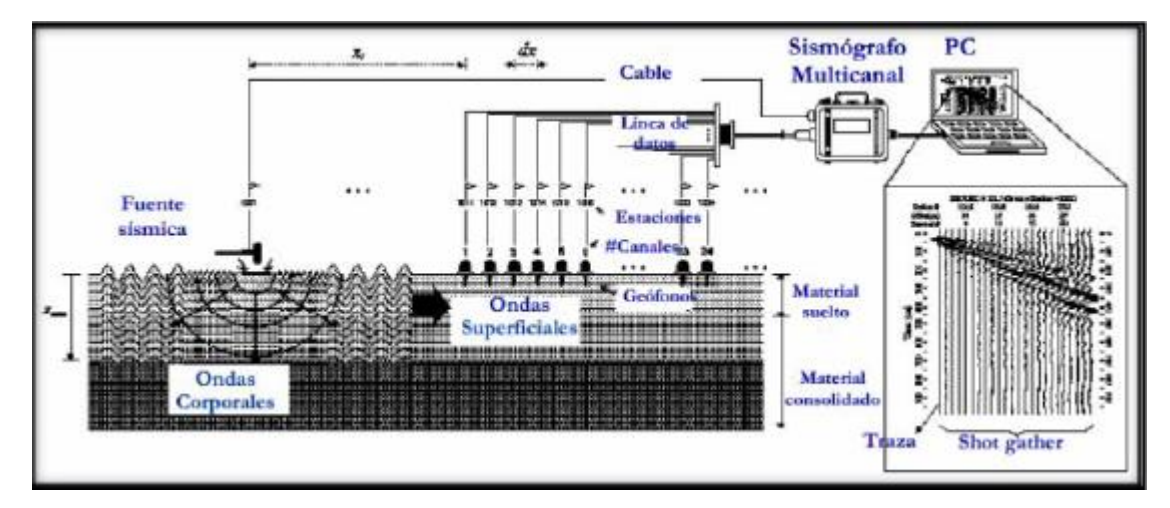

**Figura A5. Esquema método MASW.** 

#### <span id="page-10-1"></span><span id="page-10-0"></span>*A2.2.Métodos Pasivos.*

Son métodos geofísicos que registran el ruido ambiental, por lo que no requieren una fuente generadora de impulso. Emplea un arreglo de geófonos que puede ser unidimensional o bidimensional, y su capacidad de registro puede captar la componente vertical o las 3 componentes del movimiento. Los datos registrados son analizados para la obtención de la curva de dispersión característica y luego el perfil de velocidad de ondas de corte.

#### Nakamura (H/V)

Éste método registra el ruido ambiental a través de sensores triaxiales. La técnica asume que el cociente entre la componente horizontal y la componente vertical de los microtremores es una aproximación de la función de transferencia de las ondas superficiales entre la superficie del suelo y la capa de roca. Así, es posible determinar el periodo natural y el factor de amplificación del suelo en estudio.

Técnica F-K

Emplea el parámetro Frecuencia vs Longitud de onda, con el que se logra encontrar la dirección del frente de onda correspondiente a ruido y su velocidad de propagación en la superficie. Para ello se utiliza un arreglo de geófonos que permite correlacionar la señal captada por cada instrumento. Así se obtiene la frecuencia captada por cada geófono, junto con su velocidad, para luego poder crear el espectro de frecuencia vs longitud de onda del frente de onda de ruido.

Técnica de Autocorrelación Espacial (SPAC)

Considera que es posible estimar la velocidad de fase de la observación de ondas superficiales, producto del registro de microtremores por un arreglo de estaciones equidistantes de azimut variables, sin considerar su dirección de propagación

#### <span id="page-12-0"></span>*A2.3.- Métodos Híbridos.*

Resultan de la combinación de métodos pasivos y activos.

-Refracción de microtremores (ReMi)

El método utiliza el ruido ambiental y ondas superficiales para generar perfiles de velocidad de onda de corte de profundidades de hasta 100 [m]. Al igual que el método SASW y MASW, la técnica ReMi aprovecha la naturaleza dispersiva de las ondas Rayleigh, lo que permite el registro de diferentes frecuencias en el tren de ondas al viajar a diferentes velocidades.

#### <span id="page-13-1"></span><span id="page-13-0"></span>*A3.1. Velocidad de Grupo y de Fase.*

La velocidad de grupo corresponde a la rapidez con que viaja una onda desde su fuente de perturbación hasta la superficie, por lo que se le puede asignar una interpretación física y se puede medir dividiendo la distancia recorrida por el tiempo empleado (Linares, 2005).

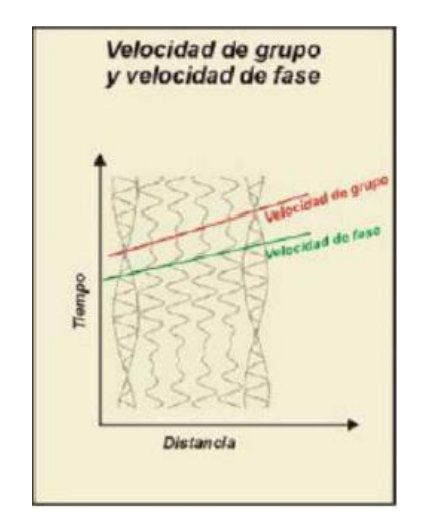

**Figura A6. Velocidad de fase y de grupo** 

<span id="page-13-2"></span>Por otro lado, la velocidad de fase corresponde a la rapidez representada por una onda plana que viaja en la misma dirección en un medio determinado. En medios estratificados como el suelo, la velocidad de fase depende de la dispersión de frecuencias, es decir, la rapidez varía con la frecuencia de cada estrato. Así, la velocidad debe ser determinada por medio del análisis de variaciones de frecuencias.

#### <span id="page-14-0"></span>*A3.2. Curvas de Dispersión.*

<span id="page-14-1"></span>A3.2.1. Fenómeno de dispersión de ondas Rayleigh

La dispersión de ondas superficiales está unido a las características del subsuelo, ya que diferentes frecuencias implican diferentes espesores de estratos de suelo y, consecuentemente, diferentes velocidades de propagación (Abdel et al, 2013). Para valores de frecuencia altos la velocidad de fase va ligado a estratos superficiales, mientras que para bajos valores de frecuencia estará ligado a estratos más profundos (Strobbia, 2003).

Gracias a esta cualidad es que los métodos geofísicos se apoyan en las ondas Rayleigh para la obtención de perfiles de velocidad de onda de corte del suelo, dado que éste es un medio estratificado de variadas rigideces y, por ende, velocidades.

<span id="page-14-2"></span>A3.2.2. Curva de dispersión aparente.

Una vez obtenido el espectro de velocidad de fase vs frecuencia por medio de algún método de medición, es posible proceder con el proceso de selección de la curva de dispersión aparente, que corresponderá al modo fundamental del suelo. La elección se realiza considerando que el modo fundamental del suelo tiende a verse de manera más clara en registros de suelos más homogéneos o donde la densidad o rigidez del suelo aumentan con la profundidad (Roma, 2002). Cabe destacar que el proceso de selección depende exclusivamente de la experiencia y criterio del ejecutor.

En el método MASW se eligen las zonas correspondientes a los máximos de cada modo (Roma, 2006), los que se ven reflejados como franjas más oscuras. Se pueden realizar análisis correspondientes solamente al primer modo o modo fundamental, como análisis multimodales con los modos superiores distinguibles.

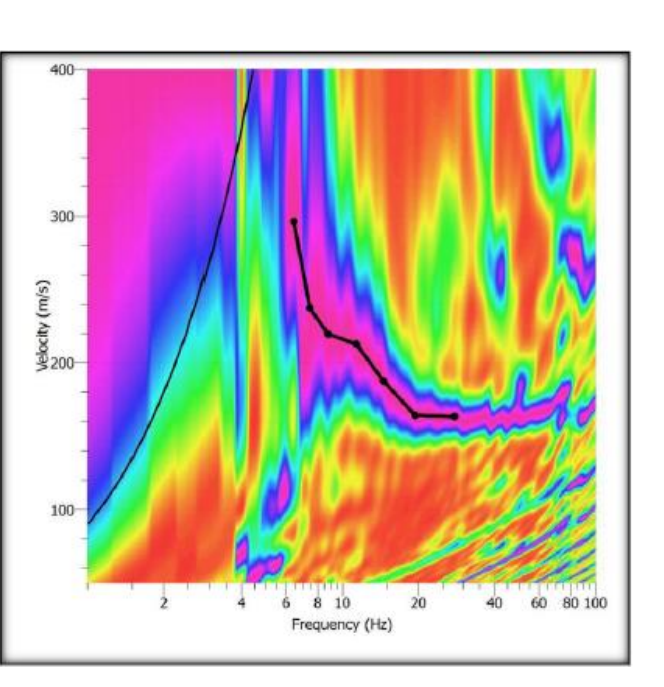

<span id="page-15-1"></span>**Figura A7. Ejemplificación de curva aparente con método MASW. Software GEOPSY.** 

<span id="page-15-0"></span>A3.2.3. Inversión de curvas de dispersión.

Existen dos diferentes técnicas de inversión empleadas en el método MASW: i) Monte Carlo o inversión aleatoria, e ii) inversión generalizada. La primera considera un perfil inicial como supuesto de la inversión, y utiliza algoritmos de búsqueda aleatoria para revisión del perfil inicial, mientras que la segunda considera una solución analítica luego del conocimiento de varios parámetros del suelo, como módulo de Poisson, peso específico, densidad, entre otros. La ventaja de la técnica de Monte Carlo es que la modelación está basada en un perfil inicial de velocidad – profundidad, por lo que previene la divergencia de valores con respecto al perfil real. Así, la inversión puede ser configurada para diferentes incrementos de velocidad en torno al modelo inicial, que son comparadas con la curva de dispersión extraída y los perfiles son actualizados iterativamente hasta que el error alcanza un valor mínimo deseado (Khaheshi et al, 2010).

Dado que el proceso iterativo asegura un mínimo de error, los softwares de modelación para perfiles de velocidades prefieren la aplicación de éste método dada la capacidad de los computadores para realizar cálculos repetitivos, y que las posibilidades de que el resultado no converjan son casi mínimas.

#### <span id="page-16-0"></span>*A3.3. Cálculo de Vs30.*

El Decreto Supremo N°61 "Diseño sísmico de edificios" sugiere que el cálculo del parámetro Vs30 se obtenga según la ecuación A1, considerando las velocidades de onda de corte Vs y el espesor de cada estrato, hasta una profundidad de 30 [m].

$$
V_{S_{30}} = \frac{\sum_{i=1}^{n} h_i}{\sum_{i=1}^{n} \frac{h_i}{V_{S-1}}} \qquad \text{Ec. A1}
$$

Donde:

- VS-1: Velocidad de onda de corte del estrato i.
- hi: Espesor del estrato i.

- n: número de estratos presentes hasta los 30 [m] de profundidad.

Así, se desprende de la ecuación A1 que el parámetro Vs30 corresponde a un promedio ponderado del Vs de los estratos hasta la profundidad de 30 [m]. Por lo tanto, se puede apreciar que un estrato con mayor espesor tienen una mayor influencia sobre el resultado que aquellos de menor espesor.

#### <span id="page-17-0"></span>**A N E X O B : S O F T W A R E**

#### <span id="page-17-1"></span>**B1. GEOPSY.**

El procesamiento de las señales obtenidas tanto se realizó en el programa gratuito GEOPSY para la obtención de resultados confiables.

#### <span id="page-17-2"></span>*B1.1. Carga de Registro.*

El registro MASW cargado en el software permitirá visualizar el gráfico Tiempo/Geófono de la señal captada por cada receptor de la onda Rayleigh generada desde la fuente. Se puede apreciar cómo la señal se va atenuando a medida que avanza en cuanto a tiempo y distancia recorrida. Además, en caso de haber notable presencia de ruido, éste se presentará como perturbaciones aisladas, permitiendo restringir el tiempo de análisis en el procesamiento de la señal y obtener una curva de dispersión más limpia.

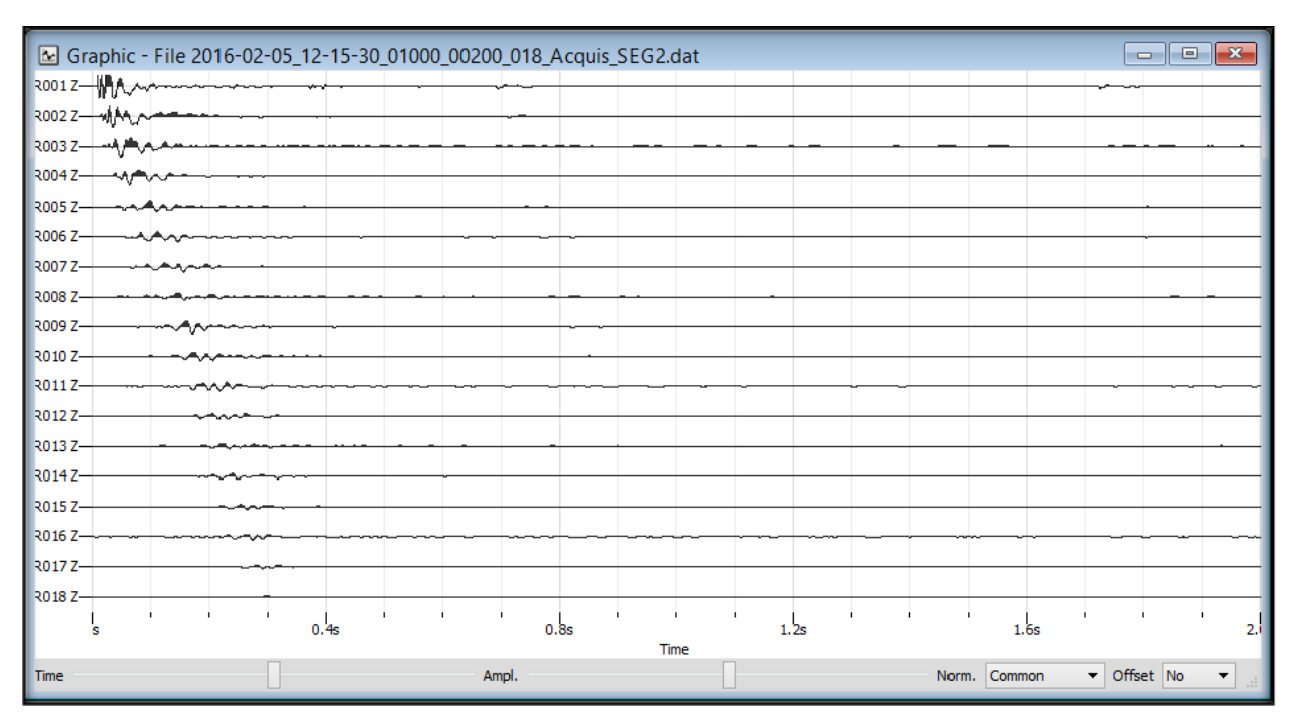

<span id="page-17-3"></span>**Figura B1. Ejemplo de señal registrada por método MASW.** 

## <span id="page-18-0"></span>*B1.2. Sistema de Coordenadas para Geófonos y Fuente Generadora de Impulso.*

La edición de coordenadas permite ingresar la posición de los geófonos y la fuente generadora. Dado que el método MASW emplea arreglos lineales, sólo se modificará una variable.

| e |   |             |      | Set receivers - Station coordinates |   | 7<br>$\mathbf x$ |
|---|---|-------------|------|-------------------------------------|---|------------------|
|   |   | Name        | х    | Y                                   | Ζ | OK               |
|   | 1 | R001        | 0    | 0                                   | 0 | Cancel           |
|   | 2 | R002        | 2.5  | 0                                   | 0 |                  |
|   | 3 | R003        | 5.   | 0                                   | 0 |                  |
|   | 4 | R004        | 7.5  | 0                                   | 0 |                  |
|   | 5 | R005        | 10   | 0                                   | 0 |                  |
|   | 6 | R006        | 12.5 | 0                                   | 0 |                  |
|   | 7 | R007        | 15   | 0                                   | 0 |                  |
|   | 8 | <b>ROO8</b> | 17.5 | 0                                   | 0 |                  |
|   | g | R009        | 20   | 0                                   | 0 |                  |
|   |   | 10 R010     | 22.5 | 0                                   | 0 |                  |
|   |   | 11 R011     | 25   | 0                                   | 0 |                  |
|   |   | 12 R012     | 27.5 | 0                                   | 0 |                  |
|   |   | 13 R013     | 30   | 0                                   | 0 |                  |
|   |   | 14 RD14     | 32.5 | 0                                   | 0 |                  |
|   |   | 15 R015     | 35   | 0                                   | 0 |                  |
|   |   | 16 R016     | 37.5 | 0                                   | 0 | Rel. pos.        |
|   |   | 17 R017     | 40   | 0                                   | 0 | Add station      |
|   |   | 18 R018     | 42.5 | 0                                   | 0 | Load             |
|   |   |             |      |                                     |   | Save             |

<span id="page-18-1"></span>**Figura B2. Ventana de edición de coordenadas de geófonos.**

|                       |   | Source coordinates |                                                                                  | ?<br>×      |
|-----------------------|---|--------------------|----------------------------------------------------------------------------------|-------------|
| Name                  | X | v                  | 7                                                                                | OK          |
| 1 Shot_2016-02-0 -2.5 |   | 0                  |                                                                                  | Cancel      |
|                       |   |                    |                                                                                  | Rel. pos.   |
|                       |   |                    |                                                                                  | Add station |
|                       |   |                    |                                                                                  | Load        |
|                       |   |                    |                                                                                  | Save        |
|                       |   |                    | Source name pattern Shot_{Return=left(ShortFileName,length(ShortFileName)-4);} v | Applv       |

**Figura B3. Ventana de edición de coordenadas fuente generadora de impulso.**

#### <span id="page-19-1"></span><span id="page-19-0"></span>*B1.3. Procesamiento F-K activo y configuración de parámetros.*

Para obtención del gráfico Velocidad de fase vs Frecuencia se realiza el procesamiento F-K para métodos activos. La edición de parámetros de éste debe considerar lo siguiente:

- Pre-proceso
	- Distancia fuente-receptor: debe abarcar la longitud total del arreglo para que la señal de cada geófono sea considerada el procesamiento.
- Procesamiento
	- Tiempo límite: el método MASW posee un tiempo de registro de 2 [seg], por lo que éste debe ser el intervalo de análisis. Es posible reducir el intervalo de tiempo en caso de que el registro posea notable presencia de ruido, visualizado en el gráfico Tiempo/Geófono, para dejar fuera del análisis toda perturbación aislada (Figura B4).
- Frecuencia de muestreo: el método MASW trabaja con frecuencias altas, por lo que se considerará un rango de 2 a 60 [Hz].
- Velocidad de muestreo: el intervalo de velocidades debe ser adaptada a un rango que permita visualizar de manera clara el modo fundamental del suelo, lo que dependerá del tipo de suelo. En la mayoría de las mediciones realizadas en este estudio se empleó un intervalo de 100 a 500 [m/s].

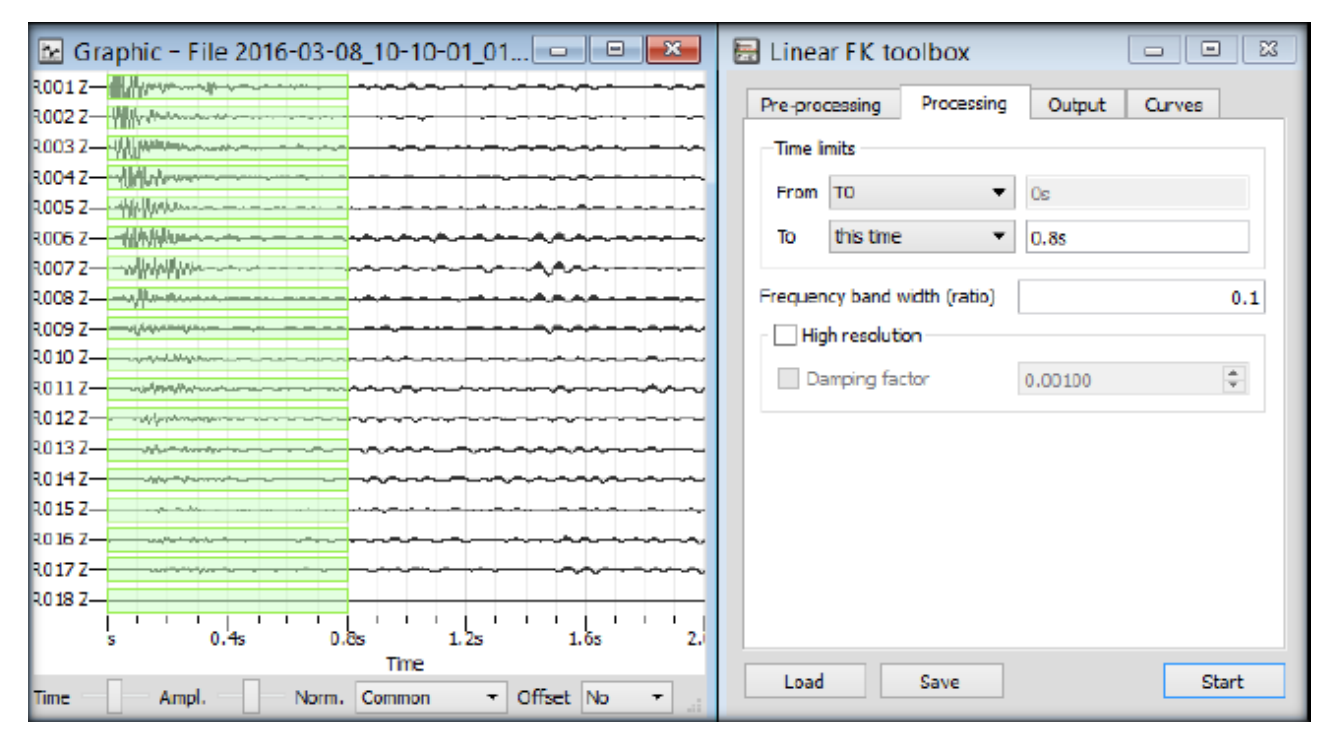

<span id="page-20-0"></span>**Figura B4. Ejemplo de registro con tiempo de análisis acortado para presencia de ruido. Rango de tiempo: 0 a** 

**0.8 [seg].** 

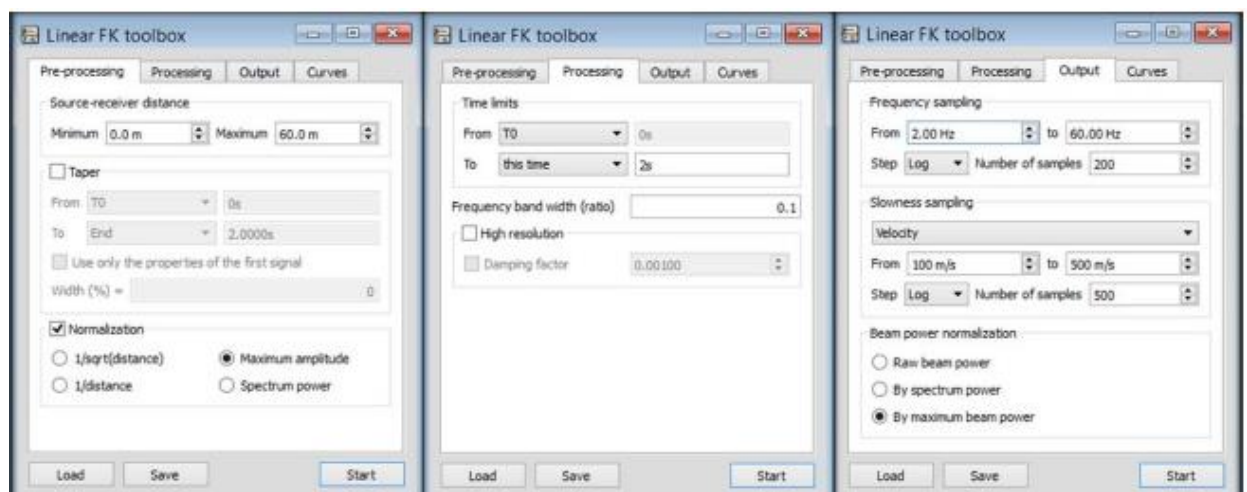

**Figura B5. Ventana de edición de parámetros para método F-K activo.**

#### <span id="page-21-1"></span><span id="page-21-0"></span>*B1.4.- Curva de dispersión y picking.*

La curva de dispersión es obtenida al ejecutar el programa. Luego de ello es posible proceder con el picking, proceso en el que se selecciona punto a punto aquellos que presenten una mayor concentración de colores para confección de la curva de dispersión.

Esto fue realizado en cada medición, teniendo en cuenta de que la curva debía estar entre los límites de longitud de onda. El método MASW trabaja con frecuencias altas, por lo que se consideró un intervalo de picking de 5 a 60 [Hz]. Los puntos por debajo de los 5 [Hz] son considerados como información poco confiable.

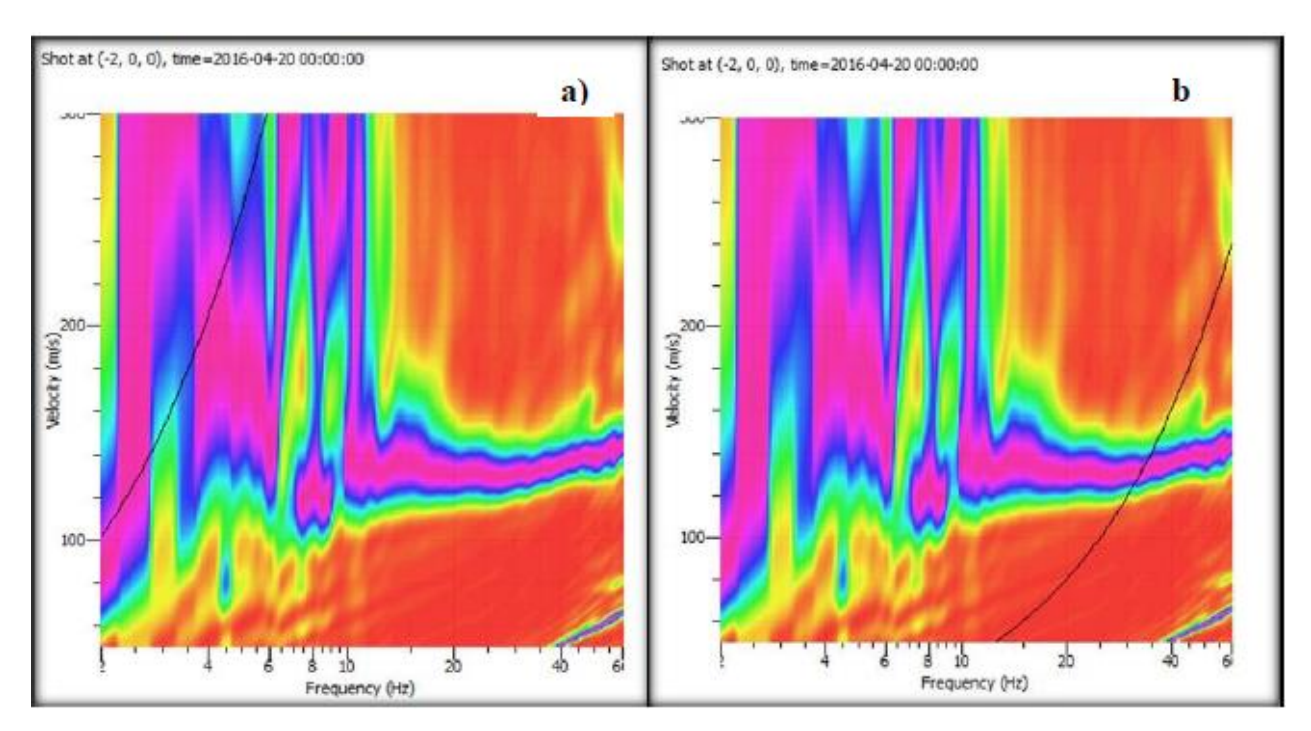

<span id="page-22-0"></span>**Figura B6. Curva de dispersión con presencia de límites de longitud de onda. a) Límite superior (máxima longitud de onda), b) Límite inferior (mínima longitud de onda).** 

## <span id="page-23-0"></span>**B2. GEOPSY – DINVER**

Para el proceso de inversión de las curvas de dispersión seleccionadas se empleó la extensión Dinver del software Geopsy.

### <span id="page-23-1"></span>*B2.1. Carga de curva seleccionada*.

La curva generada por Geopsy es cargada en Dinver tras seleccionar el ítem Dispersión.

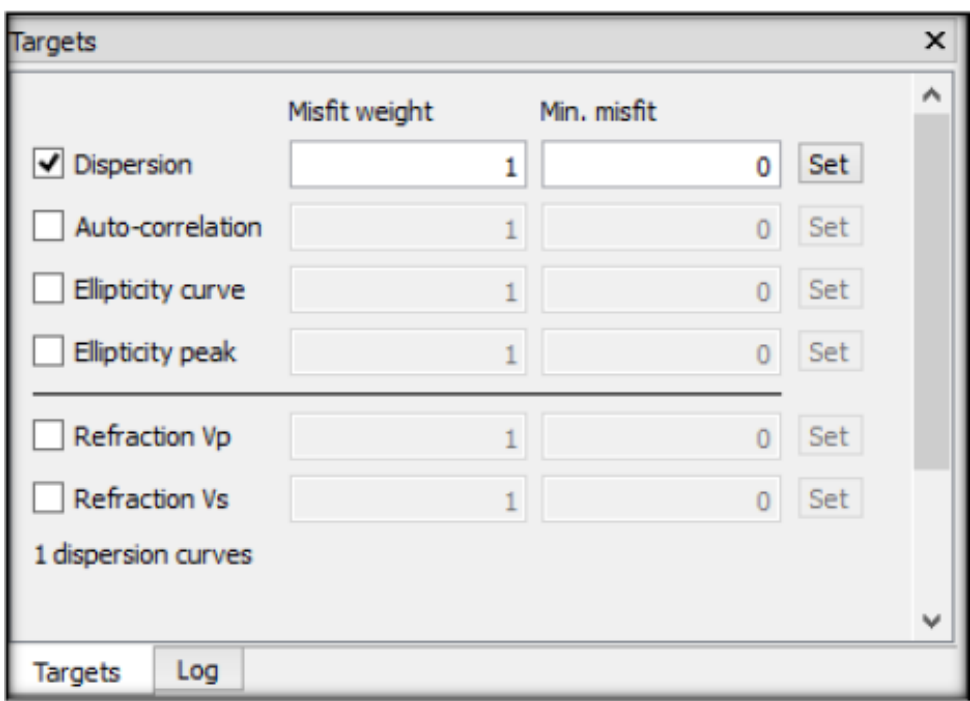

<span id="page-23-2"></span>**Figura B7. Ventana Targets para selección de curva de dispersión.**

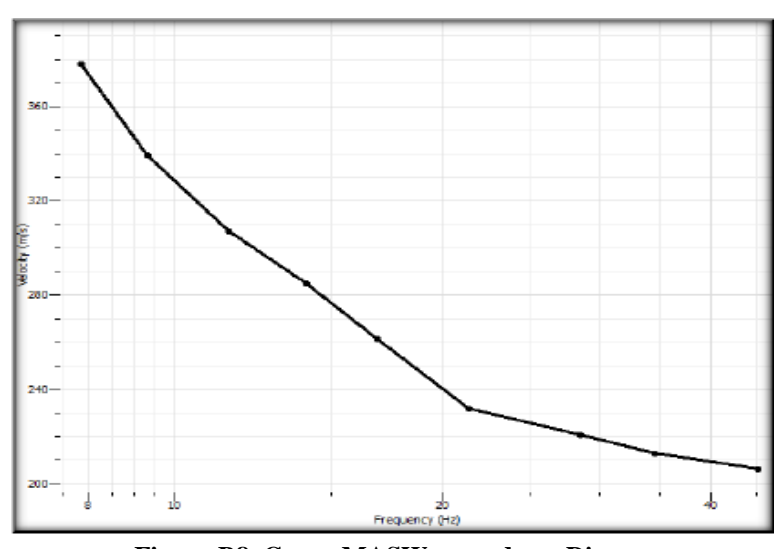

**Figura B8. Curva MASW cargada en Dinver.**

#### <span id="page-24-1"></span><span id="page-24-0"></span>*B2.2.- Definición de parámetros.*

La definición de parámetros permitirá dar paso a la creación del modelo inicial en torno al cual se realizarán las iteraciones.

Para este estudio el parámetro a evaluar es la velocidad de onda de corte, por lo que en la curva cargada se define la cantidad de estratos presentes analizando los cambios de pendiente, que definirá la cantidad de entradas a crear en la ventana de parámetros.

Para acotar la velocidad de onda de corte Vs y profundidad se emplea la siguiente ecuación B1, considerando que la velocidad de las ondas Rayleigh sólo corresponde a un porcentaje de la velocidad de onda de corte, así:

$$
h = 0.5 * \frac{V}{f}
$$
 EC. B1

Donde:

- h: profundidad [m]
- V: velocidad de fase [m/s]
- f: frecuencia [Hz]

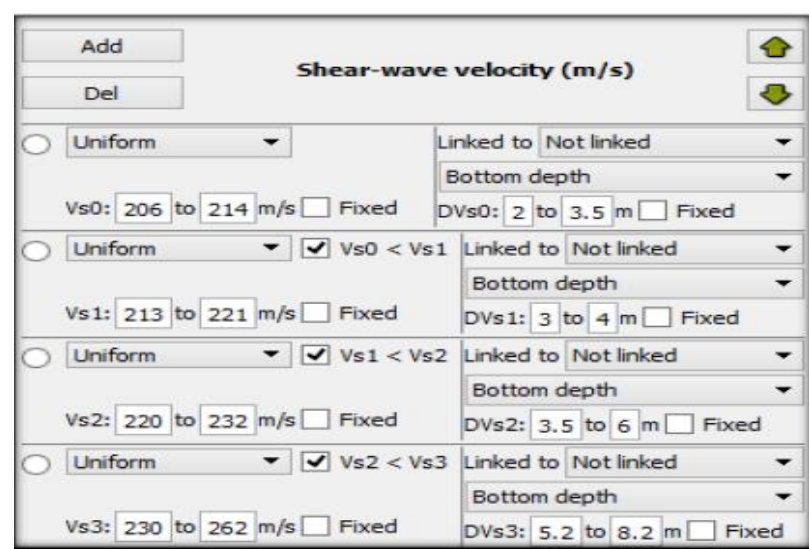

**Figura B9. Ventana de definición de valores para parámetro Vs.**

#### <span id="page-25-1"></span><span id="page-25-0"></span>*B2.3.- Obtención de perfil de velocidades Vs.*

Dinver es un programa que actúa en base a iteraciones, por lo que se consideran por lo menos de 6 a 10 runs (iteraciones) para encontrar el perfil estratigráfico del suelo. En cada run es posible ver el porcentaje de error y el perfil de velocidad del suelo, pudiendo acotarlo en 30 [m] de profundidad.

|     | Pen Run name      |           |        |      | Min misfit Valid models Active models Visited models Rate Eff. Nr |     |                 | Rejected        | Give up         |
|-----|-------------------|-----------|--------|------|-------------------------------------------------------------------|-----|-----------------|-----------------|-----------------|
| n   | run 01            | 0.0678717 | 2550/0 | 2550 | 2550                                                              | 0.0 | 50 <sub>m</sub> | $0 \text{ m/m}$ | 0 <sub>m</sub>  |
| 12  | run 02            | 0.0667395 | 2550/0 | 2550 | 2550                                                              |     | $0.0$ 50 m      | $0m$ /m         | 0 <sub>rm</sub> |
| 3   | run $03$          | 0.0644794 | 2550/0 | 2550 | 2550                                                              | 0.0 | 50 <sub>m</sub> | 0 m/m           | 0 <sub>m</sub>  |
| 14  | run_04            | 0.0663856 | 2550/0 | 2550 | 2550                                                              |     | $0.0$ 50 m      | $0m$ /m         | 0 <sub>rm</sub> |
| 5   | run 05            | 0.0640403 | 2550/0 | 2550 | 2550                                                              | 0.0 | 50 m            | 0 m/m           | 0 <sub>m</sub>  |
| 6   | run 06            | 0.0642418 | 2550/0 | 2550 | 2550                                                              |     | $0.0$ 50 m      | $0m$ /m         | 0 <sub>rm</sub> |
| 7   | run <sub>07</sub> | 0.0665458 | 2550/0 | 2550 | 2550                                                              | 0.0 | 50 <sub>m</sub> | 0 m/m           | 0 <sub>m</sub>  |
| 8   | run 08            | 0.0678538 | 2550/0 | 2550 | 2550                                                              |     | $0.0$ 50 m      | $0 \text{ m/m}$ | 0 <sub>m</sub>  |
| l 9 | run 09            | 0.0627612 | 2550/0 | 2550 | 2550                                                              | 0.0 | 50 <sub>m</sub> | 0 m/m           | 0 <sub>m</sub>  |
| 10  | run 10            | 0.0622151 | 2550/0 | 2550 | 2550                                                              |     | $0.0$ 50 m      | 0 m/m           | 0 <sub>m</sub>  |

**Figura B10. Ventana de estado de cada run ejecutado**

<span id="page-25-2"></span>En la selección del perfil estratigráfico se debe considerar su similitud con la curva de dispersión analizada, por lo que se deben comparar todos los resultados obtenidos y seleccionar el óptimo.

## <span id="page-26-0"></span>**A N E X O C : R E S U L T A D O S .**

### <span id="page-26-1"></span>**C1. Sector Cancha de Rugby UBB.**

Esta medición consistió en un arreglo lineal a lo largo de la cancha de rugby en dirección N-S. Se realizaron 12 ensayos, utilizando 4 mazos distintos y efectuando 3 mediciones por mazo. Además se utilizó una placa de teflón.

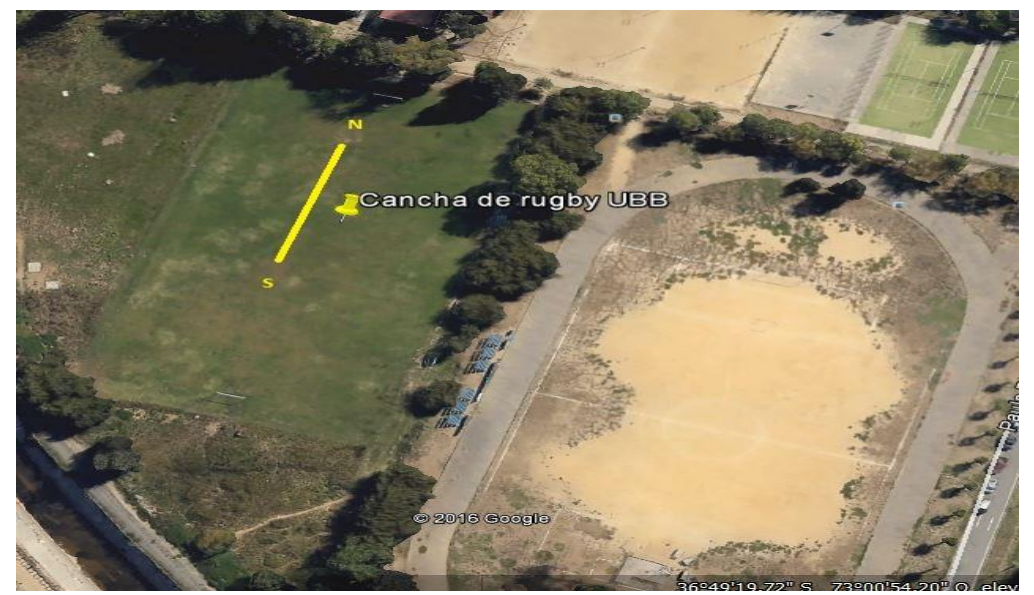

**Figura C1. Vista aérea de la cancha de rugby UBB proporcionada por Google Earth.**

<span id="page-26-3"></span><span id="page-26-2"></span>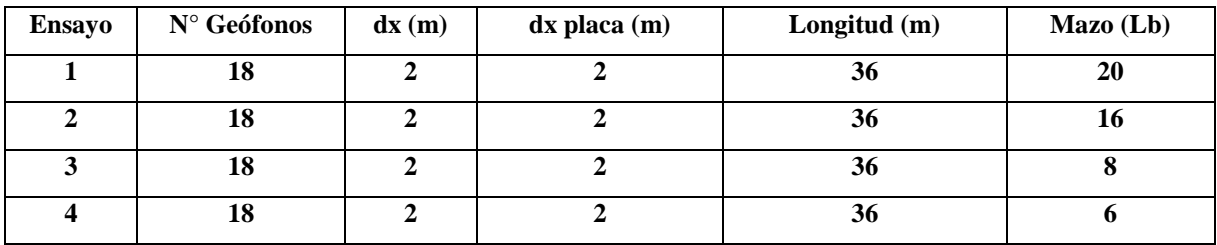

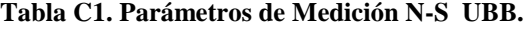

<span id="page-27-0"></span>*C1.1. Curvas de Dispersión UBB.* 

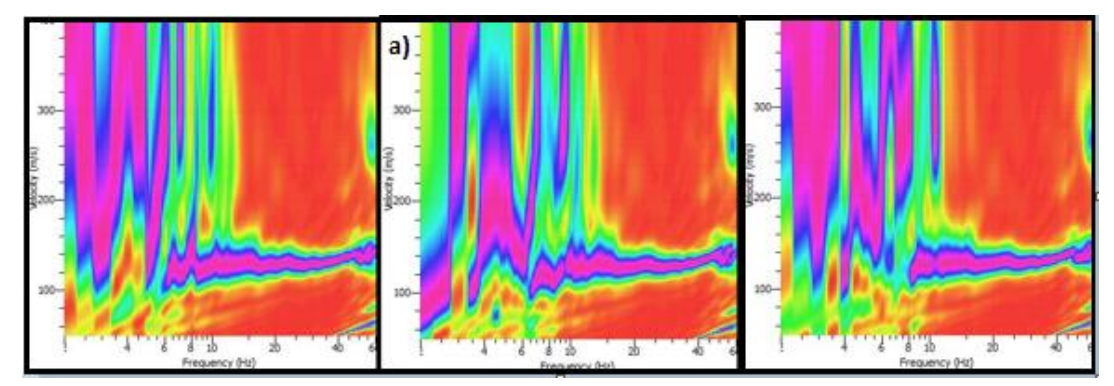

<span id="page-27-1"></span>**Figura C2. Curvas de dispersión para mazo de 20 lbs; a) Curva seleccionada para el análisis.**

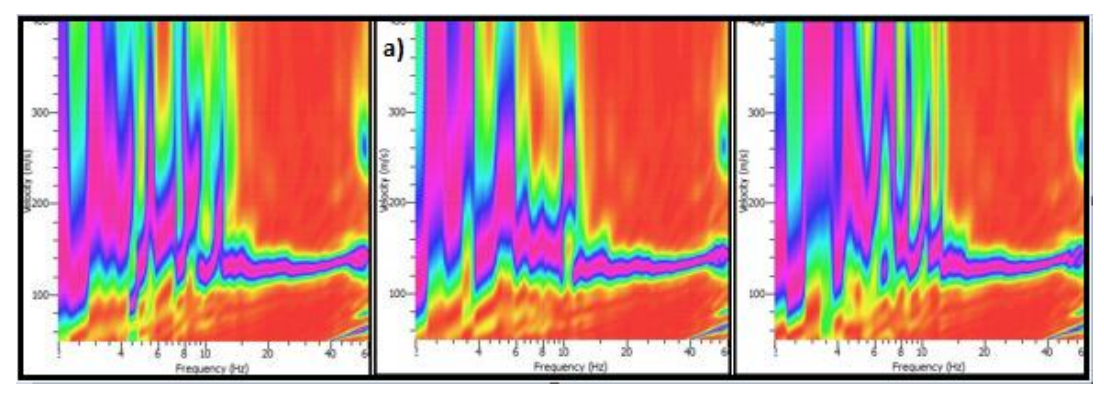

<span id="page-27-2"></span>**Figura C3. Curvas de dispersión para mazo de 16 lbs; a) Curva seleccionada para el análisis.**

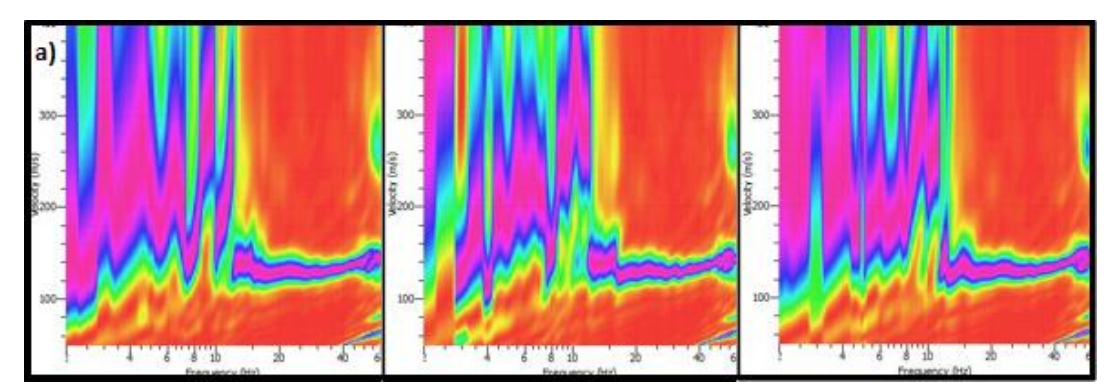

<span id="page-27-3"></span>**Figura C4. Curvas de dispersión para mazo de 8 lbs; a) Curva seleccionada para el análisis.**

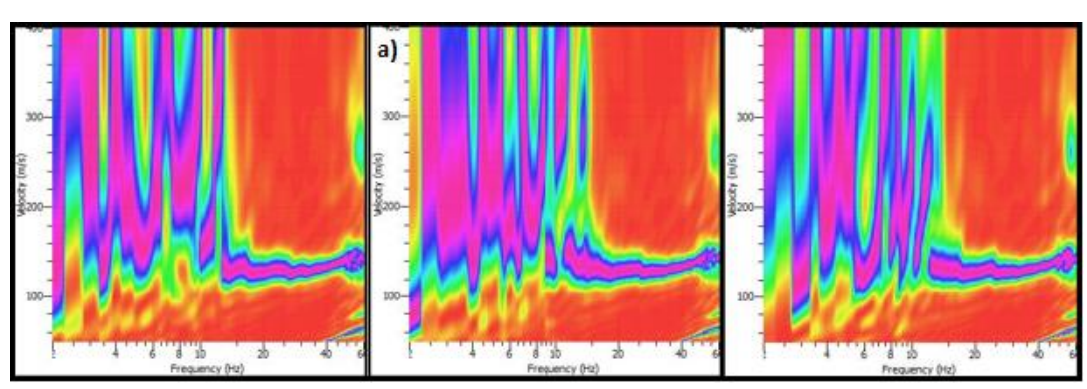

<span id="page-28-1"></span>**Figura C5. Curvas de dispersión para mazo de 6 lbs; a) Curva seleccionada para el análisis.**

#### <span id="page-28-0"></span>**C2. Sector San Pedro de la Paz.**

Esta medición consistió en 2 arreglos lineales a lo largo y ancho de un loteo ubicado en San Pedro de la Paz, uno en dirección N-S (D1) y el otro en dirección E-0 (D2).

En D1 se realizaron 9 ensayos, 3 con el mazo de 20 lbs, 2 con el mazo de 16 lbs, 2 con el mazo de 8 lbs y 2 con el mazo de 6 lbs. La placa utilizada fue la de teflón.

En D2 se realizaron 16 ensayos, 8 con la placa de teflón y 8 con la placa de acero. Para cada peso de mazo se realizaron 2 ensayos.

<span id="page-28-2"></span>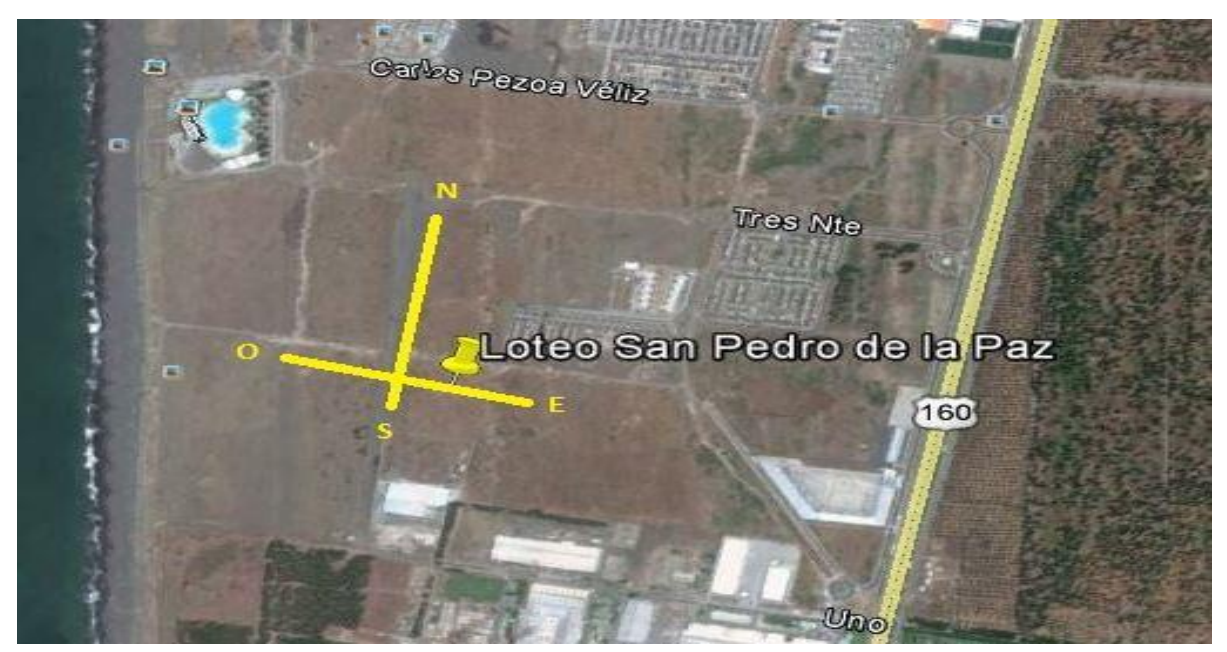

**Figura C6. Vista aérea loteo San Pedro de la Paz proporcionada por Google Earth.**

<span id="page-29-4"></span>

| <b>Ensayo</b> | $N^{\circ}$ Geófonos | dx(m) | $dx$ placa $(m)$ | Longitud (m) | $Mazo$ (Lb) |
|---------------|----------------------|-------|------------------|--------------|-------------|
|               | 18                   |       |                  | 54           | 20          |
|               | 18                   |       |                  | 54           | 16          |
|               | 18                   |       |                  | 54           |             |
|               | 18                   |       |                  | 54           |             |

**Tabla C2. Parámetros de Medición N-S (D1) y E-O (D2) San Pedro de la Paz.**

<span id="page-29-0"></span>*C2.1. Curvas de dispersión San Pedro de la Paz.* 

<span id="page-29-1"></span>C2.1.1. Dirección 1 placa de teflón.

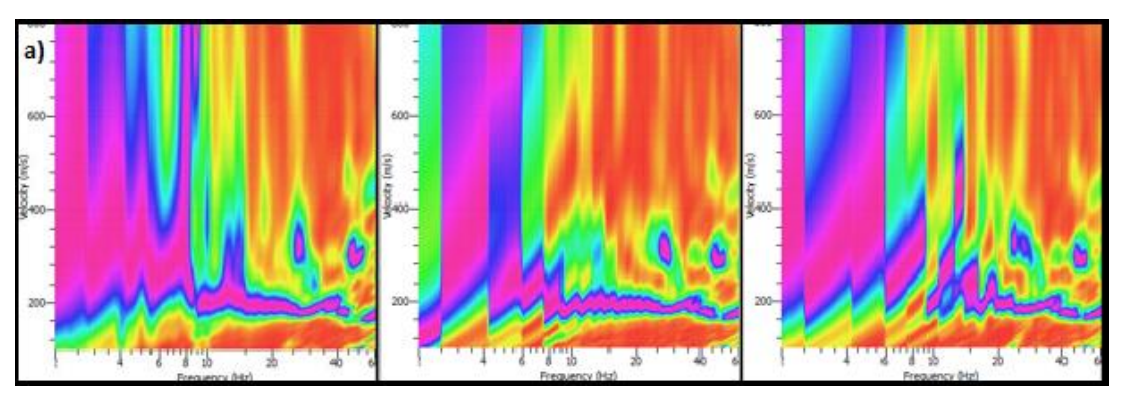

<span id="page-29-2"></span>**Figura C7. Curvas de dispersión para mazo de 20 lbs; a) Curva seleccionada para el análisis.**

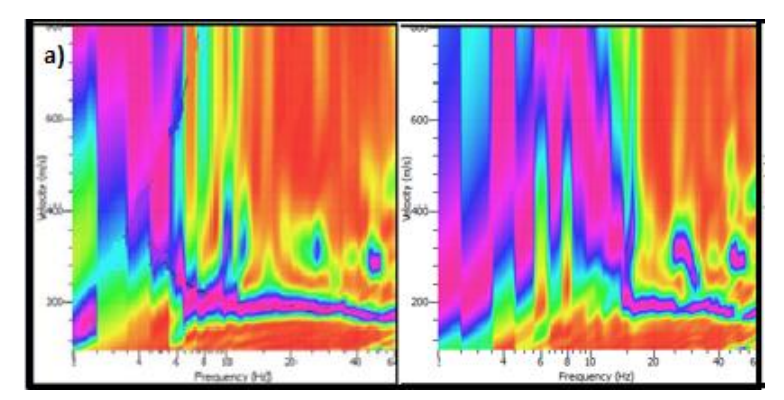

<span id="page-29-3"></span>**Figura C8. Curvas de dispersión para mazo de 16 lbs; a) Curva seleccionada para el análisis.** 

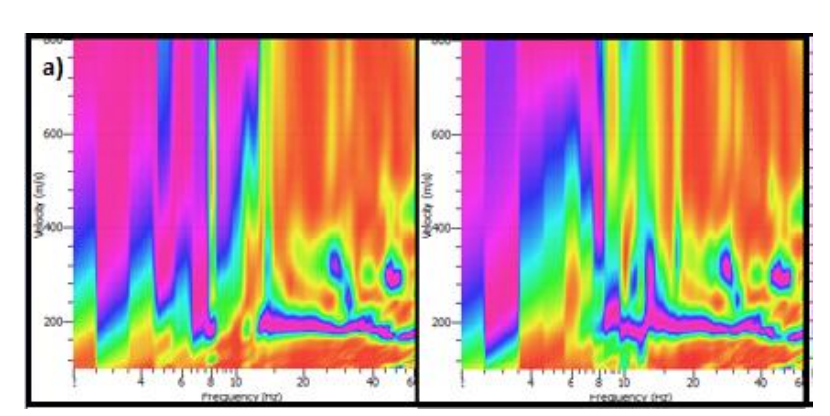

<span id="page-30-1"></span>**Figura C9. Curvas de dispersión para mazo de 8 lbs; a) Curva seleccionada para el análisis.**

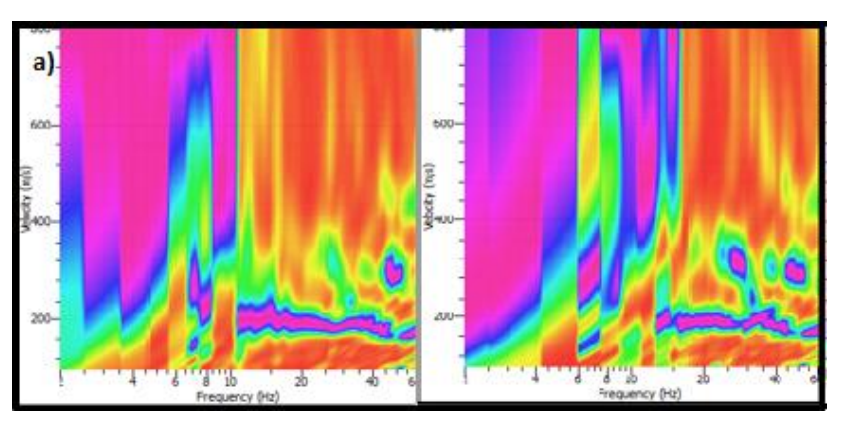

<span id="page-30-2"></span>**Figura C10. Curvas de dispersión para mazo de 6 lbs; a) Curva seleccionada para el análisis.**

<span id="page-30-0"></span>C2.1.2. Dirección 2 placa de teflón.

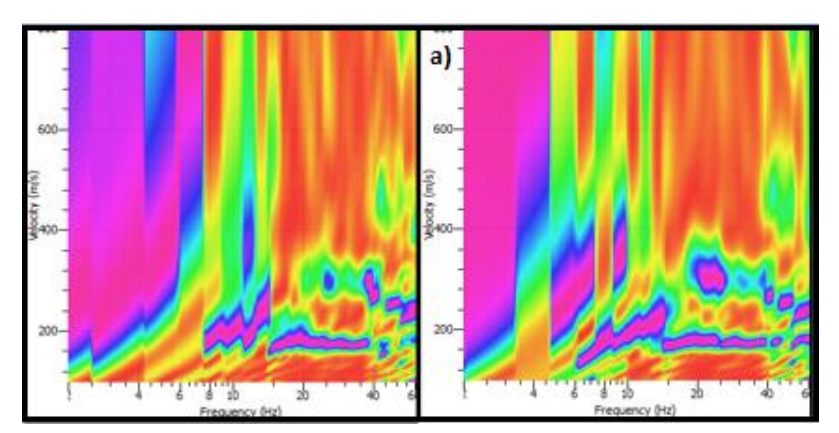

<span id="page-30-3"></span>**Figura C11. Curvas de dispersión para mazo de 20 lbs; a) Curva seleccionada para el análisis.** 

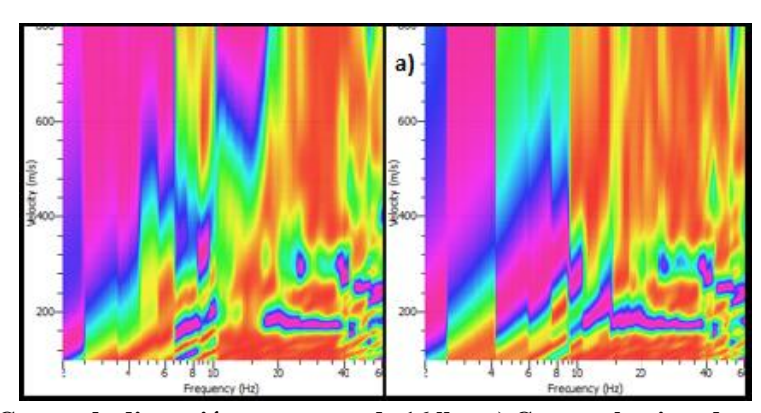

<span id="page-31-0"></span>**Figura C12. Curvas de dispersión para mazo de 16 lbs; a) Curva seleccionada para el análisis.** 

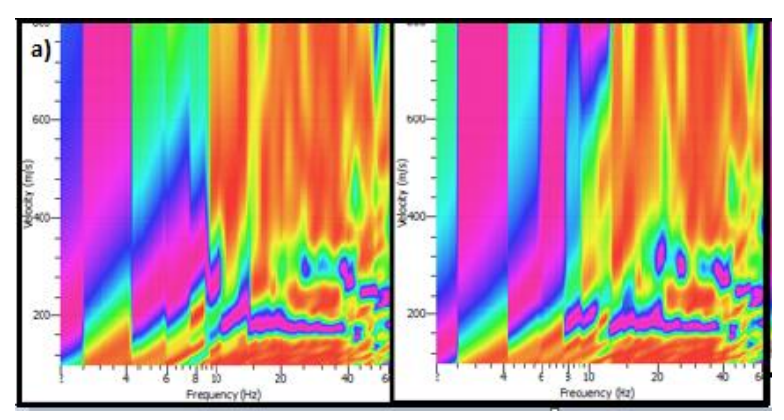

<span id="page-31-1"></span>**Figura C13. Curvas de dispersión para mazo de 8 lbs; a) Curva seleccionada para el análisis.** 

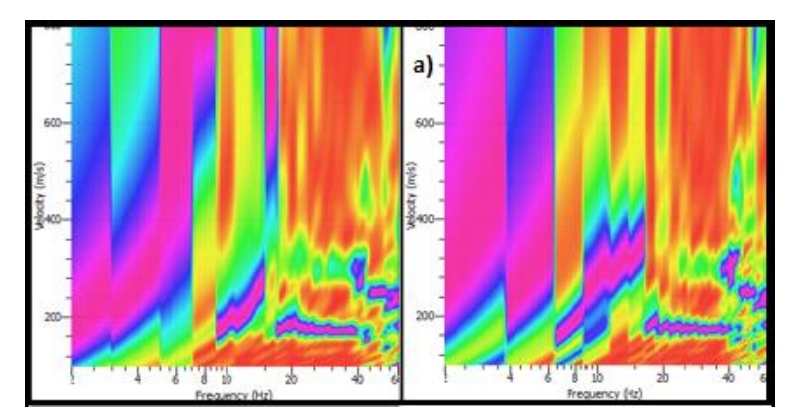

<span id="page-31-2"></span>**Figura C14. Curvas de dispersión para mazo de 6 lbs; a) Curva seleccionada para el análisis.**

<span id="page-32-0"></span>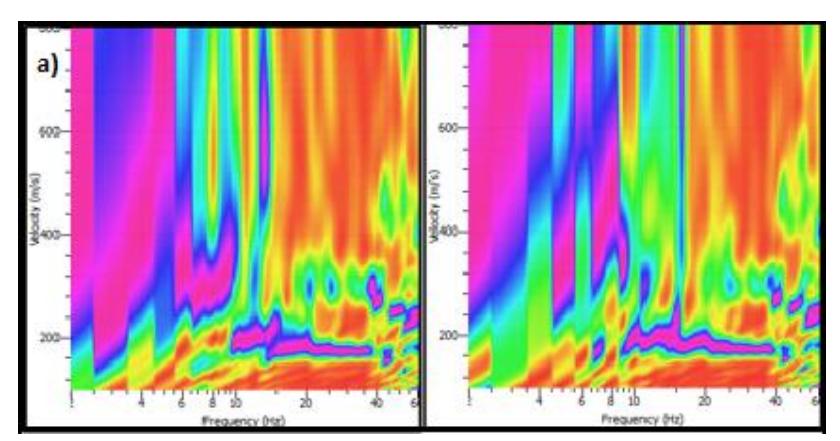

<span id="page-32-1"></span>**Figura C15. Curvas de dispersión para mazo de 20 lbs; a) Curva seleccionada para el análisis.** 

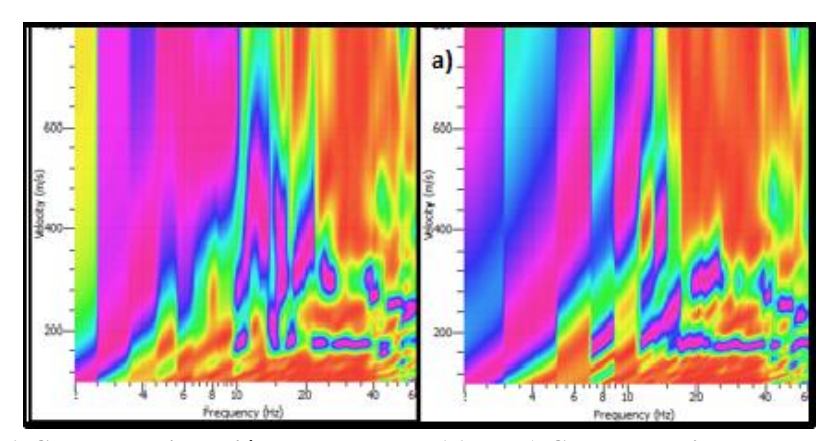

<span id="page-32-2"></span>**Figura C16. Curvas de dispersión para mazo de 16 lbs; a) Curva seleccionada para el análisis.**

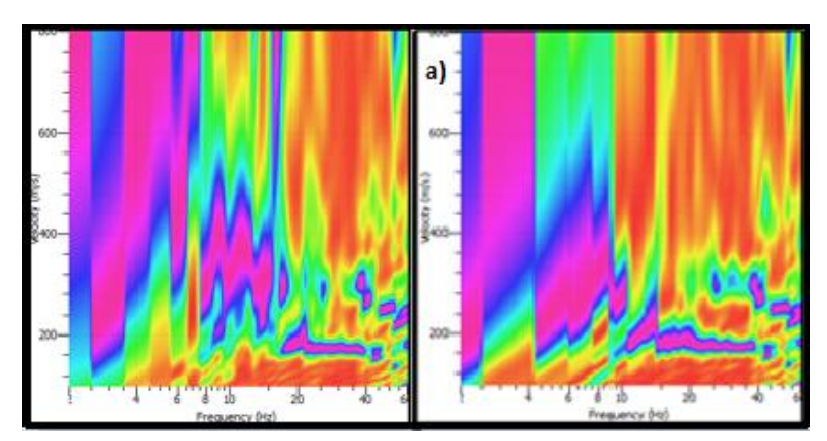

<span id="page-32-3"></span>**Figura C17. Curvas de dispersión para mazo de 8 lbs; a) Curva seleccionada para el análisis.** 

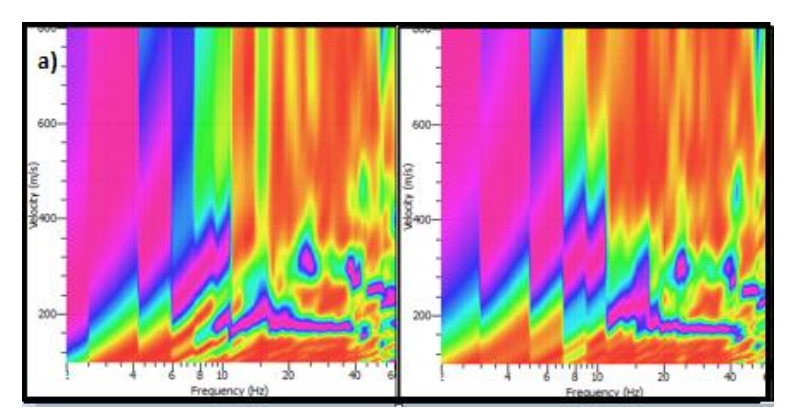

<span id="page-33-1"></span>**Figura C18. Curvas de dispersión para mazo de 6 lbs; a) Curva seleccionada para el análisis.** 

#### <span id="page-33-0"></span>**C3. Sector Centinela Talcahuano.**

Esta medición consistió en 1 arreglo lineal a lo largo de un pasaje ubicado a las afueras de un jardín infantil en el cerro Centinela en la comuna de Talcahuano en dirección S-N.

Se realizaron 16 ensayos, 8 con la placa de teflón y 8 con la placa de acero. Para cada peso de mazo se realizaron 2 ensayos.

<span id="page-33-2"></span>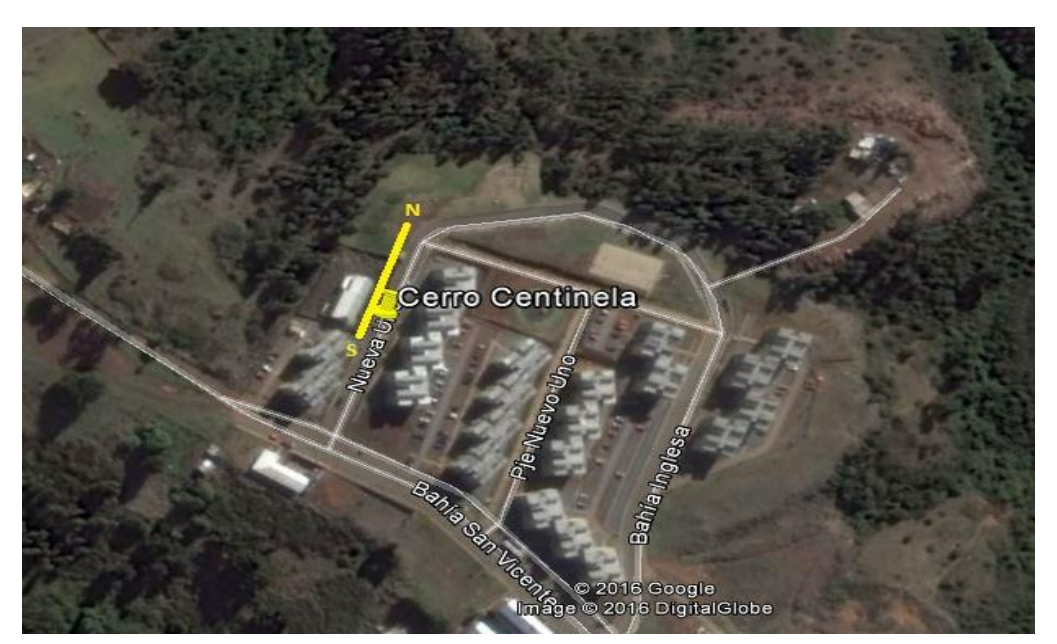

**Figura C19. Vista aérea pasaje nueva 1 población Centinela proporcionada por Google Earth.** 

<span id="page-34-4"></span>

| <b>Ensayo</b> | N° Geófonos | dx (m) | $dx$ placa $(m)$ | Longitud (m) | $Mazo$ (Lb) |
|---------------|-------------|--------|------------------|--------------|-------------|
|               | 18          | 2,5    | 3,75             | 46,25        | 20          |
|               | 18          | 2,5    | 3,75             | 46,25        | 16          |
|               | 18          | 2,5    | 3,75             | 46,25        | δ           |
|               | 18          | 2,5    | 3,75             | 46,25        | O           |

**Tabla C3. Parámetros de Medición S-N Sector Centinela.**

<span id="page-34-0"></span>*C3.1. Curvas de dispersión Cerro Centinela.* 

<span id="page-34-1"></span>C3.1.1. Placa de teflón.

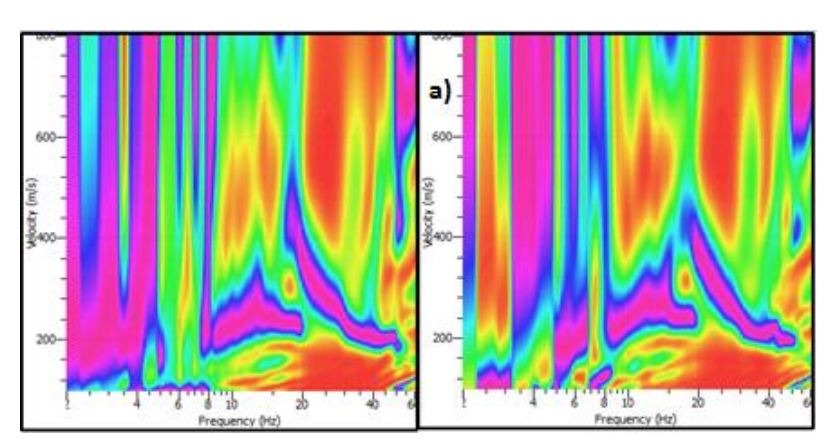

<span id="page-34-2"></span>**Figura C20. Curvas de dispersión para mazo de 20 lbs; a) Curva seleccionada para el análisis.**

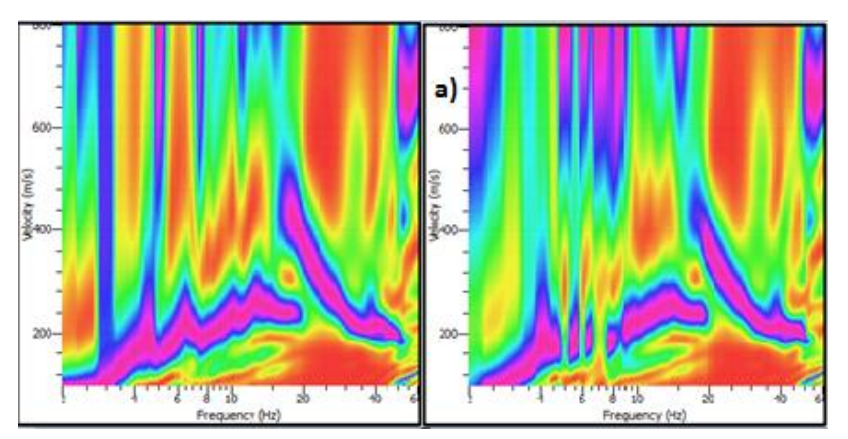

<span id="page-34-3"></span>**Figura C 21. Curvas de dispersión para mazo de 16 lbs; a) Curva seleccionada para el análisis.**

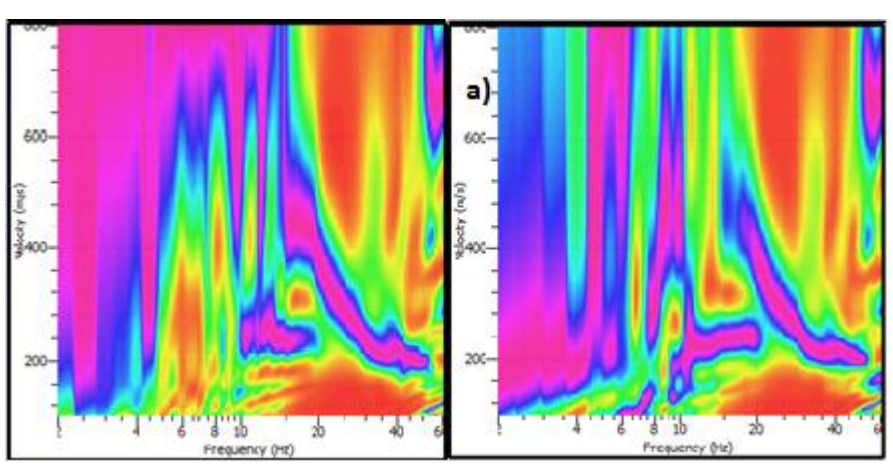

<span id="page-35-1"></span>**Figura C22. Curvas de dispersión para mazo de 8 lbs; a) Curva seleccionada para el análisis.**

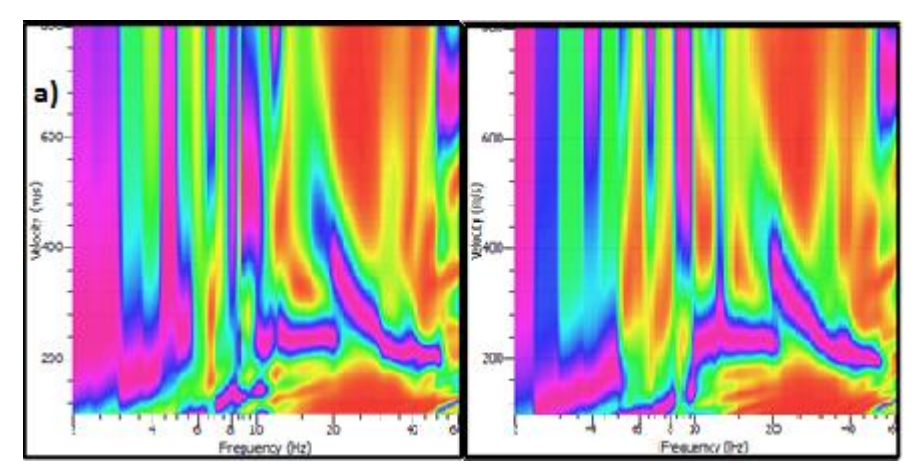

<span id="page-35-2"></span>**Figura C23. Curvas de dispersión para mazo de 6 lbs; a) Curva seleccionada para el análisis.**

<span id="page-35-0"></span>C3.1.2. Placa de acero.

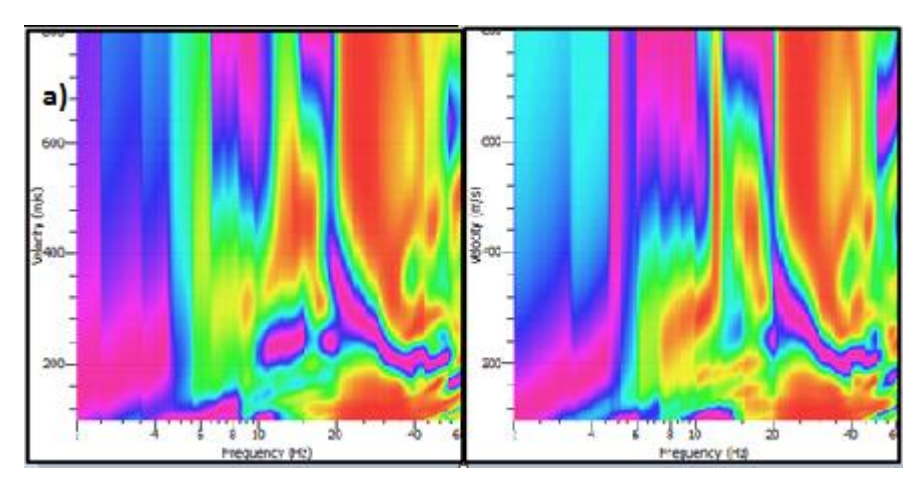

<span id="page-35-3"></span>**Figura C24. Curvas de dispersión para mazo de 20 lbs; a) Curva seleccionada para el análisis.**

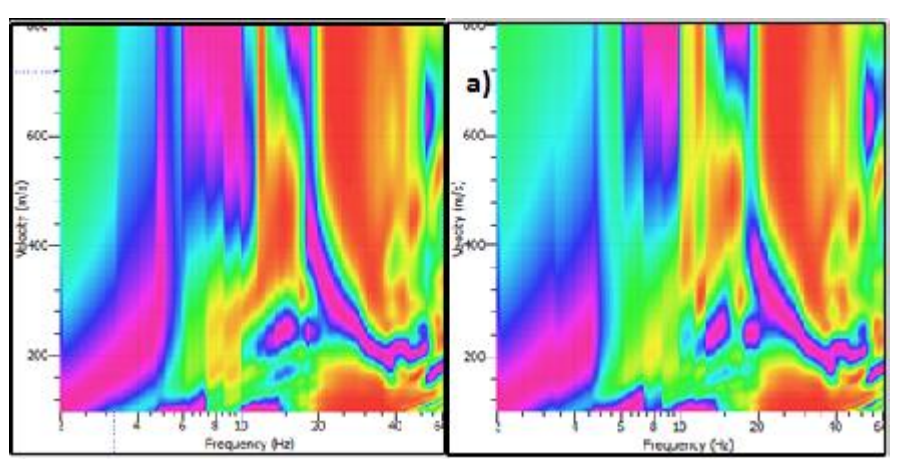

<span id="page-36-0"></span>**Figura C25. Curvas de dispersión para mazo de 16 lbs; a) Curva seleccionada para el análisis.** 

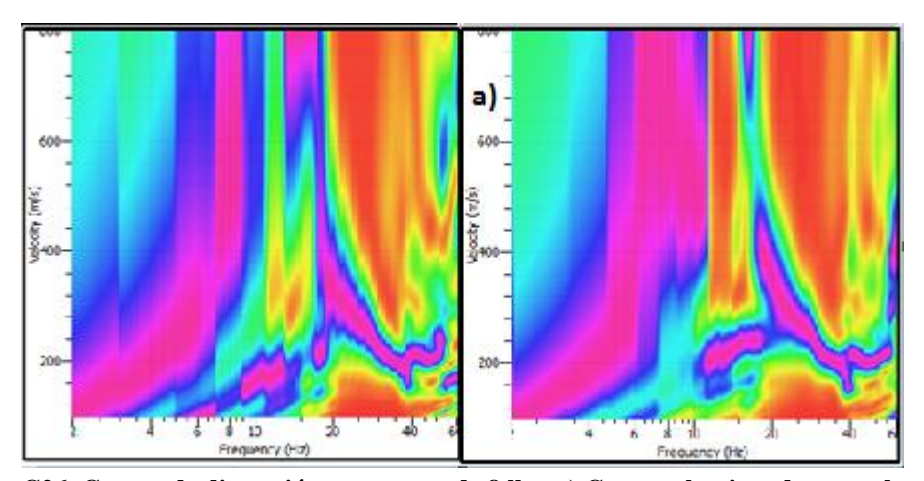

<span id="page-36-1"></span>**Figura C26. Curvas de dispersión para mazo de 8 lbs; a) Curva seleccionada para el análisis.**

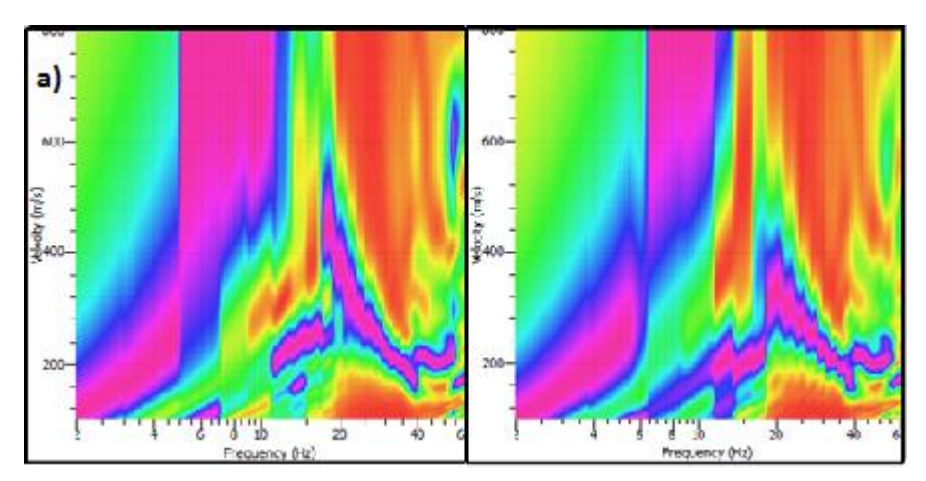

<span id="page-36-2"></span>**Figura C27. Curvas de dispersión para mazo de 6 lbs; a) Curva seleccionada para el análisis.**

## <span id="page-37-0"></span>**C4. Sector Manquimavida Chiguayante.**

Esta medición consistió en 1 arreglo lineal a lo largo de un pasaje ubicado en la población Manquimavida en la comuna de Chiguayante.

Se realizaron 16 ensayos, 8 con la placa de teflón y 8 con la placa de acero. Para cada peso de mazo se realizaron 2 ensayos.

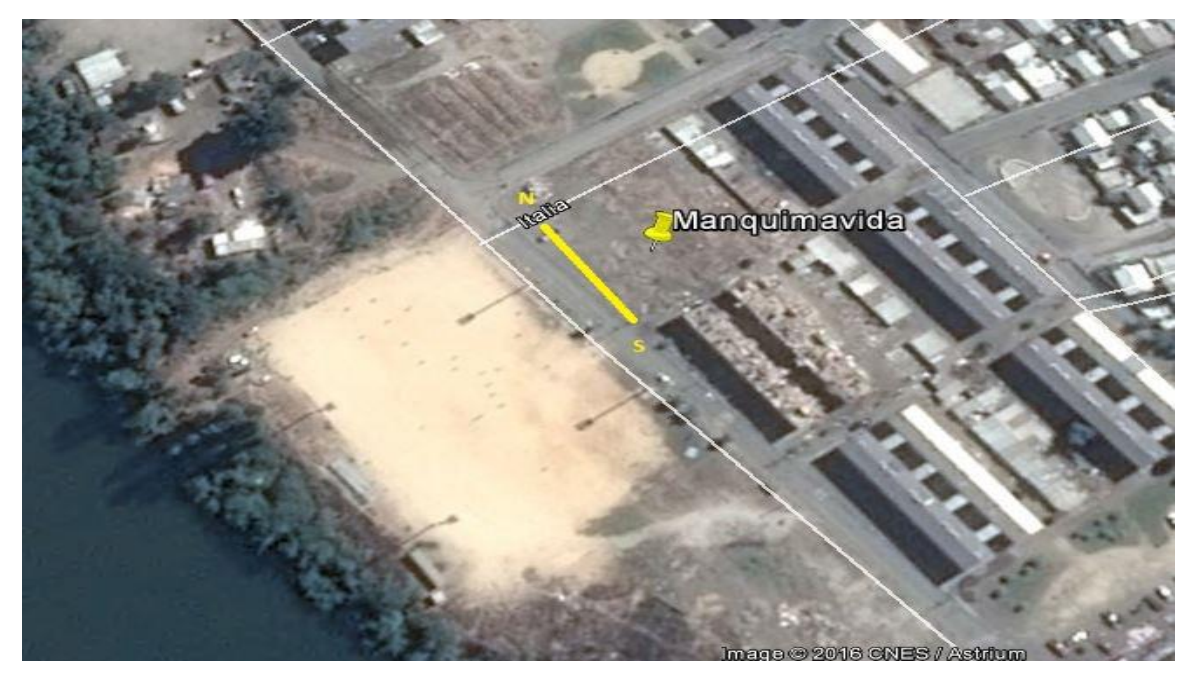

**Figura C28. Vista aérea sector Manquimavida Chiguayante proporcionada por Google Earth.**

<span id="page-37-2"></span><span id="page-37-1"></span>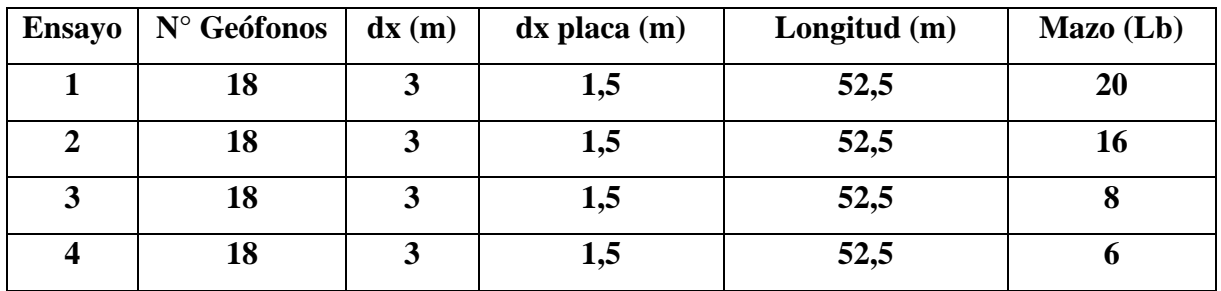

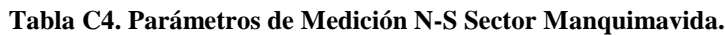

# <span id="page-38-0"></span>*C4.1. Curvas de dispersión Cerro Centinela.*

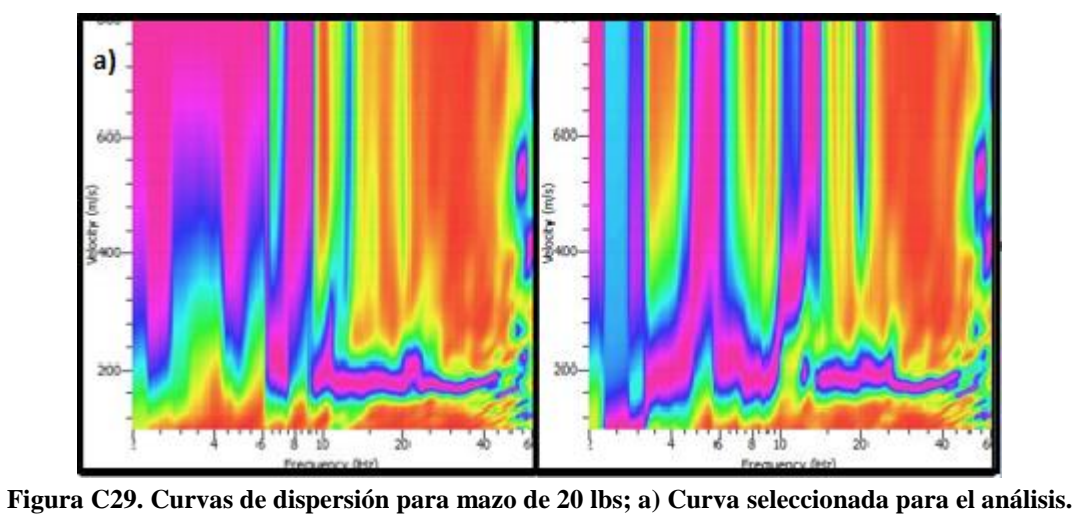

#### <span id="page-38-1"></span>C4.1.1. Placa de teflón.

<span id="page-38-2"></span>

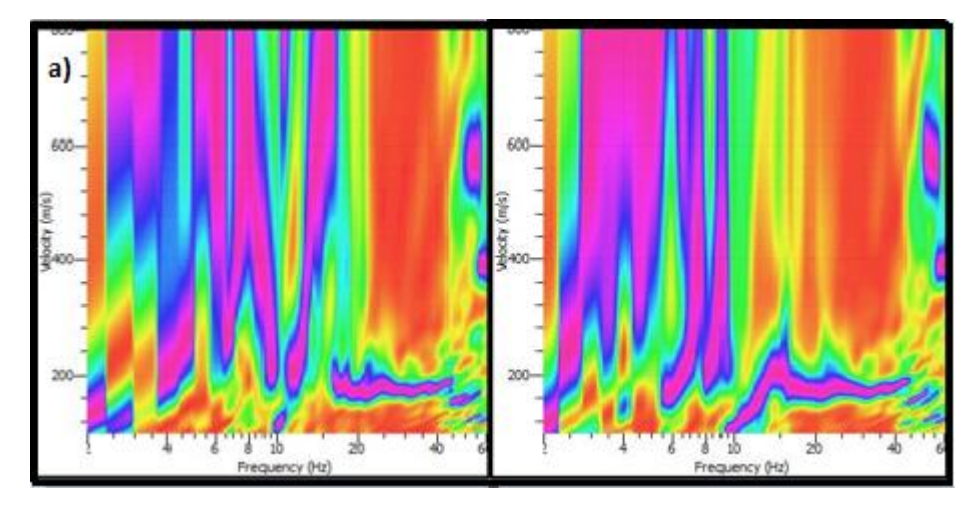

<span id="page-38-3"></span>**Figura C30. Curvas de dispersión para mazo de 16 lbs; a) Curva seleccionada para el análisis.** 

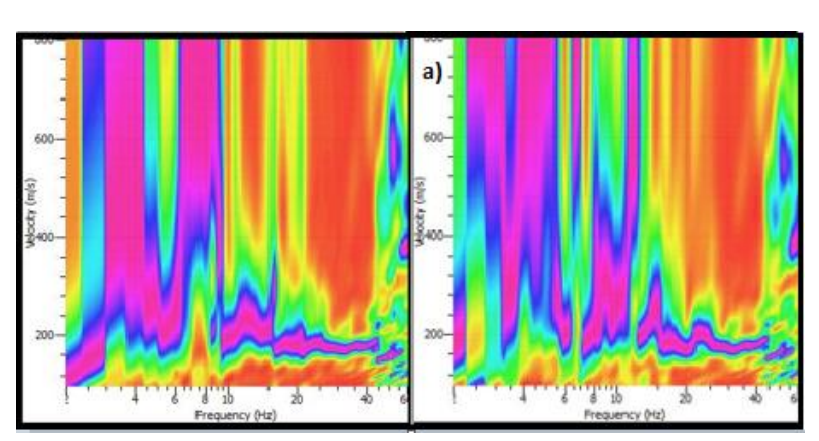

<span id="page-39-1"></span>**Figura C31. Curvas de dispersión para mazo de 8 lbs; a) Curva seleccionada para el análisis.**

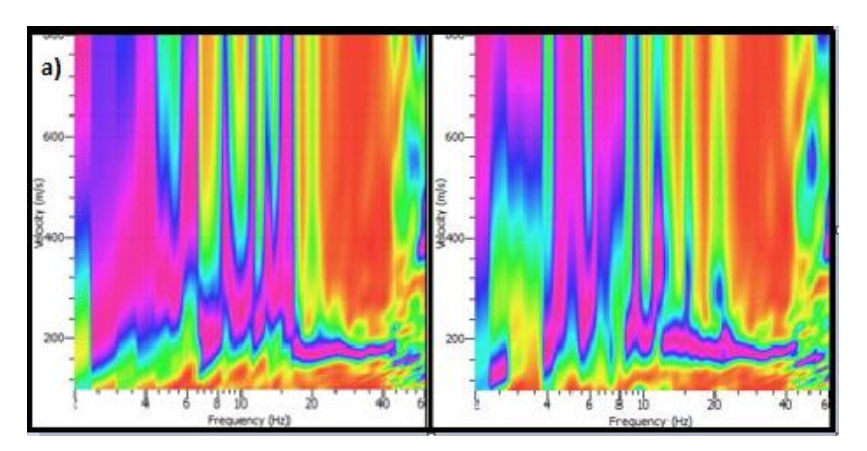

<span id="page-39-2"></span>**Figura C32. Curvas de dispersión para mazo de 6 lbs; a) Curva seleccionada para el análisis.** 

<span id="page-39-0"></span>C4.1.2. Placa de acero.

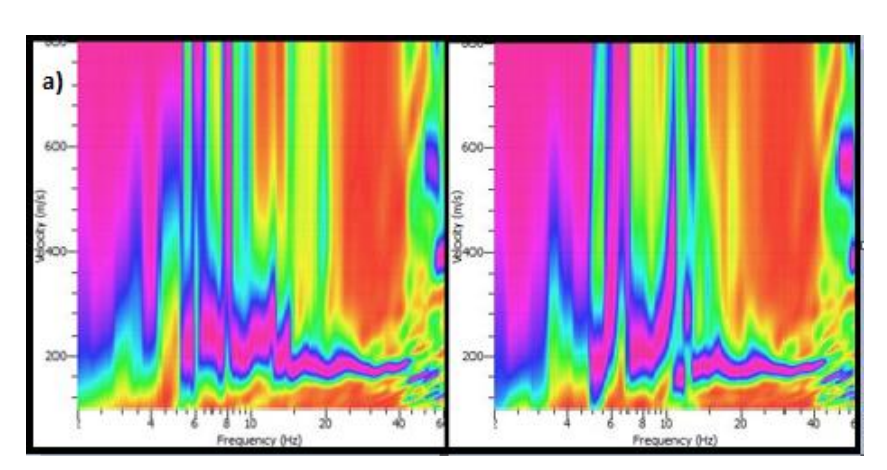

<span id="page-39-3"></span>**Figura C33. Curvas de dispersión para mazo de 20 lbs; a) Curva seleccionada para el análisis.**

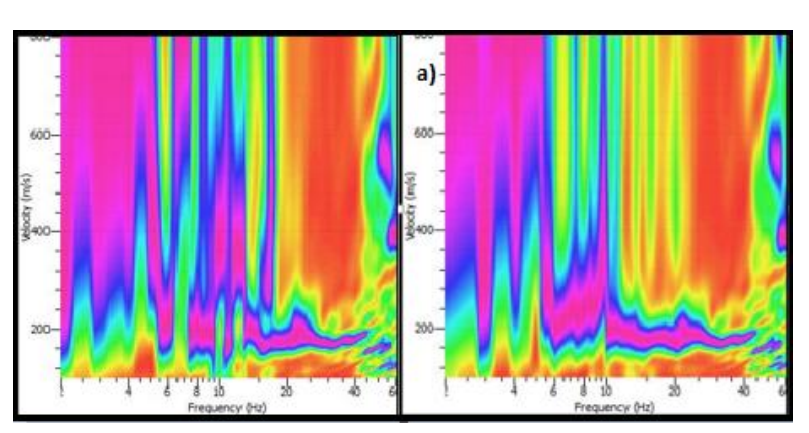

<span id="page-40-0"></span>**Figura C34. Curvas de dispersión para mazo de 16 lbs; a) Curva seleccionada para el análisis.**

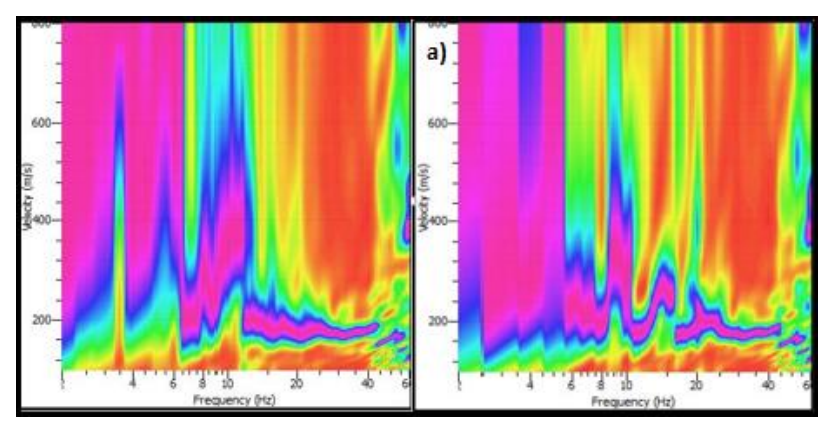

<span id="page-40-1"></span>**Figura C35. Curvas de dispersión para mazo de 8 lbs; a) Curva seleccionada para el análisis.**

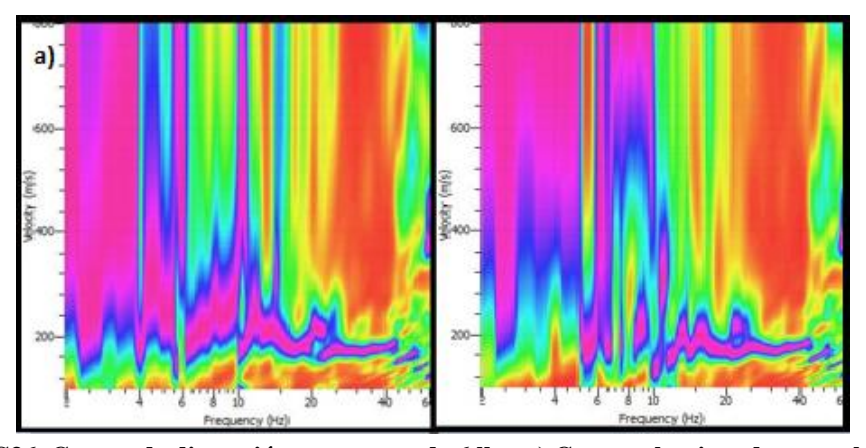

<span id="page-40-2"></span>**Figura C36. Curvas de dispersión para mazo de 6 lbs; a) Curva seleccionada para el análisis.** 

#### <span id="page-41-0"></span>**C5. Energía de impacto en la placa al variar la masa.**

Al analizar la influencia de la masa utilizada para el cálculo de la energía al impactar la placa, se puede ir al fenómeno de la caída libre, el que consiste en soltar un objeto de masa m, desde una altura h desde el reposo, es decir, velocidad inicial 0. En la figura C37 se muestra un diagrama con el caso de caída libre.

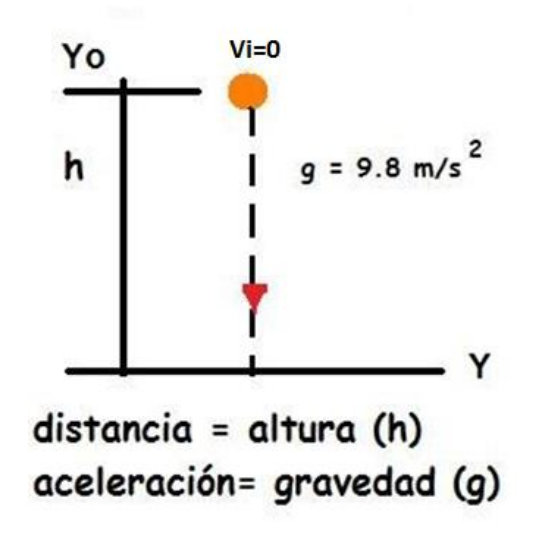

**Figura C 37. Diagrama Caída Libre con Vi=0.** 

<span id="page-41-1"></span>Las energías involucradas en este caso son la energía cinética ( Ver Ec.C1), la cual poseen los cuerpos en movimiento, la energía potencial (Ver Ec.C2), la que poseen todo cuerpo que se encuentre a cierta altura, y por último, la energía mecánica (Ver Ec.C3), que corresponde a la suma de la energía cinética y la energía potencial.

$$
Ec = \frac{1}{2} * m * v^2
$$
 Ec.C1

Donde:

- Ec: Energía cinética (J).
- m: masa (kg).
- v: velocidad (m/s).

$$
Ep = m * g * h
$$
  $\text{Ec.C2}$ 

Donde:

- Ep: Energia potencial (J).
- m: masa (kg).
- h: altura de caída (m).

$$
Em = Ec + Ep
$$
 Ec.C3

Donde:

- Em: Energía mecánica (J).
- Ec: Energía cinética (J).
- Ec. Energía potencial (J).

Los datos utilizados fueron las masas de 20, 16, 8 y 6 lbs respectivamente, la altura de caída que se consideró fue de 2,55 m, equivalente a la altura del individuo que realiza el ensayo, más el largo del mango del martillo. Los resultados de la energía en caída libre en el reposo, y al momento del impacto se muestran en la tabla C5 y C6 respectivamente.

**Tabla C 5. Resultados h=2,55 m (Reposo).**

<span id="page-42-0"></span>

| masa (lb) | masa (kg)            | hi(m) | vi(m/s) | EPi(J) | ECi(J) | EMi(J) | Fi(N) |
|-----------|----------------------|-------|---------|--------|--------|--------|-------|
| 20        |                      | 2,55  |         | 459    |        | 459    |       |
| 16        | ר ה<br>$\rightarrow$ | 2,55  |         | 294    |        | 294    |       |
|           | 3,6                  | 2,55  |         | 73     |        | 73     |       |
|           | ר ר<br>ن ک           | 2,55  |         | 41     |        | 4.     |       |

<span id="page-43-1"></span>

| masa (lb) | masa (kg)  | hf(m) | vf(m/s)   | EP(J) | EC(J) | EM(J) | Ff(N) |
|-----------|------------|-------|-----------|-------|-------|-------|-------|
| 20        |            |       | −<br>. .  |       | 225   | 225   | 88    |
| 16        | ⊶          |       | ۰.        |       | 180   | 180   |       |
|           | 3,0        |       | $\cdot$ 1 |       | 90    | 90    | υJ    |
|           | າ າ<br>ں ک |       |           |       | 67    | 67    | 26    |

**Tabla C 6. Resultados h=0 m (Impacto).** 

En la tabla C6 se puede apreciar que a medida aumenta la masa, la energía cinética también lo hace, esto va a implicar que, al inducirle mayor energía al ensayo, mayor es el rango de frecuencias con las que se podría trabajar, permitiendo así analizar curvas de mejor calidad.

Posterior a esto, se analizó un caso en que a la masa se le aplicaba una velocidad inicial, como se puede ver en la figura 38, con el objetivo de conocer que velocidad se le debe aplicar a las masas de 16, 8 y 6 lbs, tal que al momento del impacto induzcan la misma energía al ensayo que el mazo de 20 lbs. Los resultados de la energía al inicio con la velocidad inicial, y al momento del impacto se muestran en la tabla C7 y C8 respectivamente.

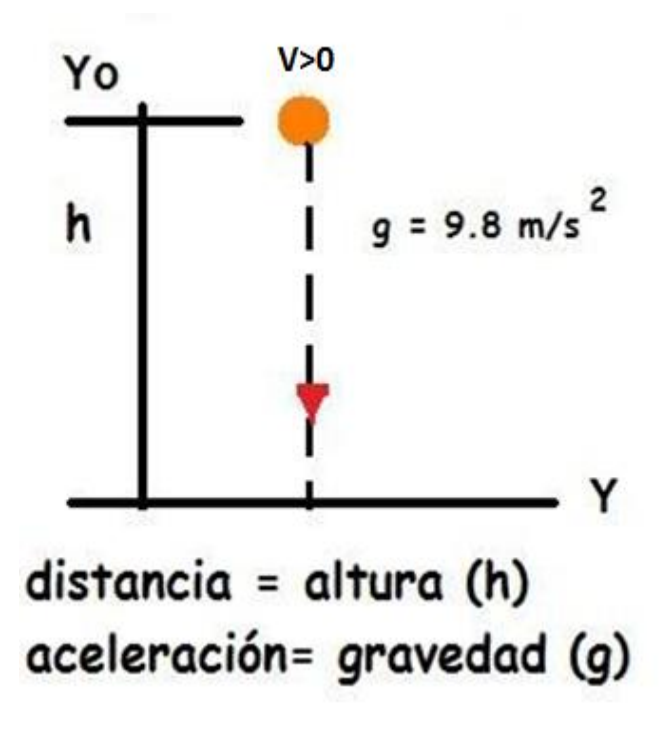

<span id="page-43-0"></span>**Figura C 38. Tiro vertical hacia abajo con Vi>0.** 

<span id="page-44-0"></span>

| masa (lb) | masa (kg)        | hi(m) | ECi(J) | EPi( | EMi(J) | vi(m/s) |
|-----------|------------------|-------|--------|------|--------|---------|
| 20        |                  | 2,5   |        | 225  | 225    |         |
| 16        | 70<br>ے و        | 2,5   | 45     | 180  | 225    |         |
| Õ         | 3,6              | 2,5   | 135    | 90   | 225    |         |
| o         | າ າ<br>$\sim,$ . | 2,5   | 157    | 67   | 225    |         |

**Tabla C 7. Resultados h=2,55 m***.* 

**Tabla C 8. Resultados h=0 m (impacto).**

<span id="page-44-1"></span>

| masa (lb) | masa (kg)  | hf(m) | ECf(J) | EPf(J) | Emf(J) | vf(m/s) | F(N) |
|-----------|------------|-------|--------|--------|--------|---------|------|
| 20        |            |       | 225    |        | 225    |         | 88   |
| 16        | 7 2<br>. 4 |       | 225    |        | 225    |         | 88   |
|           | 3,6        |       | 225    |        | 225    |         | 88   |
|           | n n<br>ن ک |       | 225    |        | 225    |         | 88   |

En la tabla C8 se muestra que a medida que las masas disminuyen, se les debe aplicar una velocidad inicial (vi) mayor para obtener los 225 J que corresponden la energía inducida con el mazo de 20 lbs en caída libre. Llevando esto a la práctica, y considerando que el ensayo lo realiza una persona, es casi imposible aplicar esa velocidad inicial a los mazos de 8 y 6 lbs, por otro lado con el mazo de 16 lbs si se podría aplicar esa velocidad, pero en sí, es mucho más practico utilizar solamente el de 20 lbs.